# All About Apple **ARM**

Jim McKeeth, Developer Advocate Embarcadero Technologies

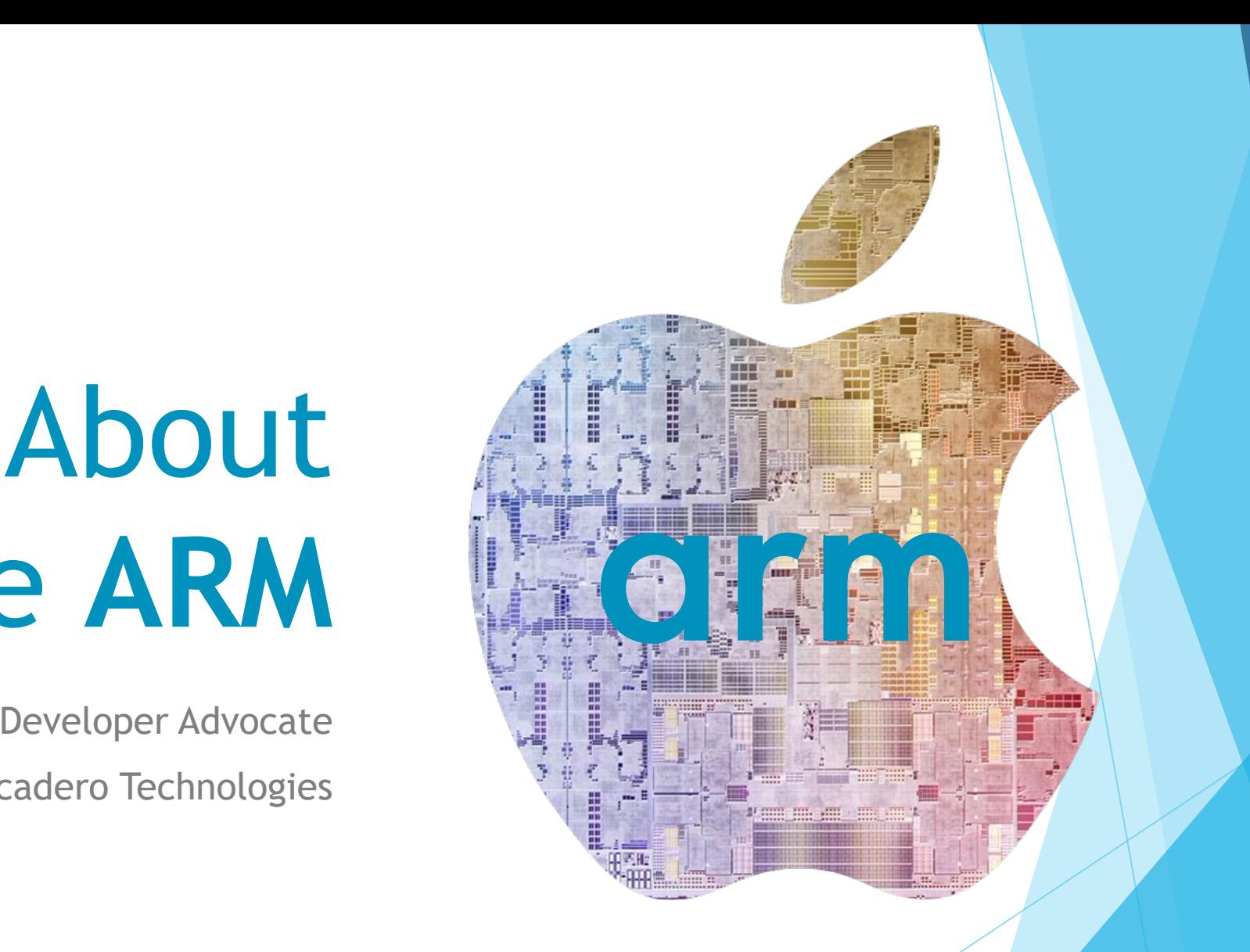

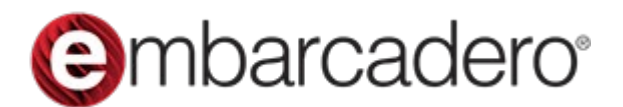

Slides, replay, and more: [blogs.embarcadero.com/all-about-apple-arm-on-](https://blogs.embarcadero.com/all-about-apple-arm-on-%20the-desktop/) the-desktop

# Agenda

- Intro to Arm & Apple Silicon
- ▶ Comparison with x86
- Running iOS Apps under MacOS
- Using the new Simulator
- Installing and using Windows 11 ARM
- Installed and using Linux **x86** 64-bit
- Deploying to M1 Powered iPad Air
- ▶ Demonstrations with Q&A

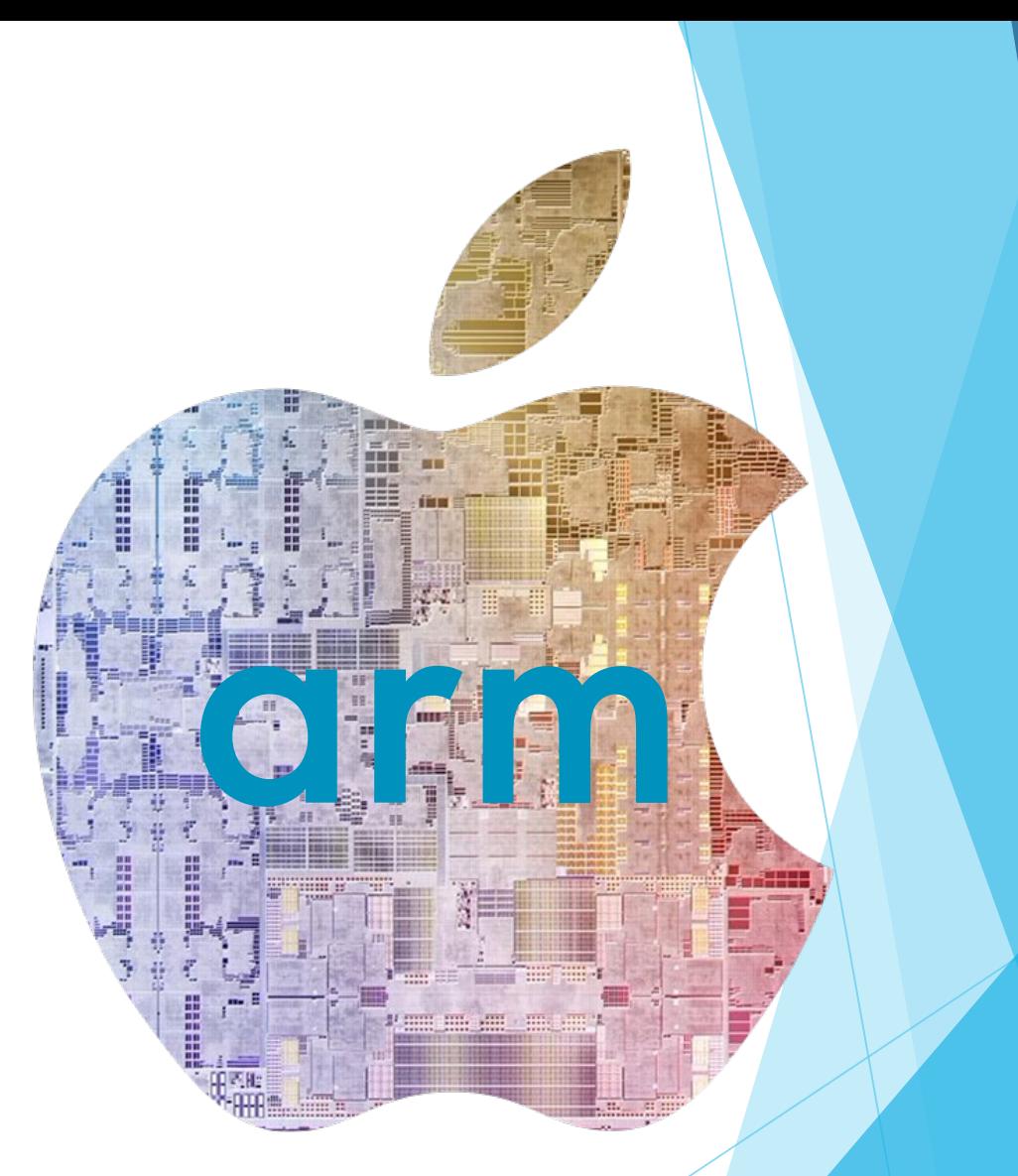

## Introduction to ARM

3

2

ARM is comes from **A**dvance **R**ISC (Reduced Instruction Set Computer) **M**achine and is among the most licensed processors worldwide.

These processors are designed for portable devices—smartphones, wireless communications

technologies, networking modules, etc. ARM processors are built on a load-and-store type architecture. According to this architecture, data processing is executed only on the data present in the registers and not directly on the memory contents.

> As a result, these processors follow data processing instructions that differ from those used for accessing the memory.

ARM's instruction set is fixed in length and follows uniformity. Every 32-bit ARM processor will have instruction sets—a 16-bit thumb instruction set, generic 32-bit ARM instruction set and supports 64bit processing.

1

ARM processors support different stages of pipelines to accelerate the instructional flow.

# ARM vs x86

Size comparison between AMD Ryzen 33300X and Apple M1 Max

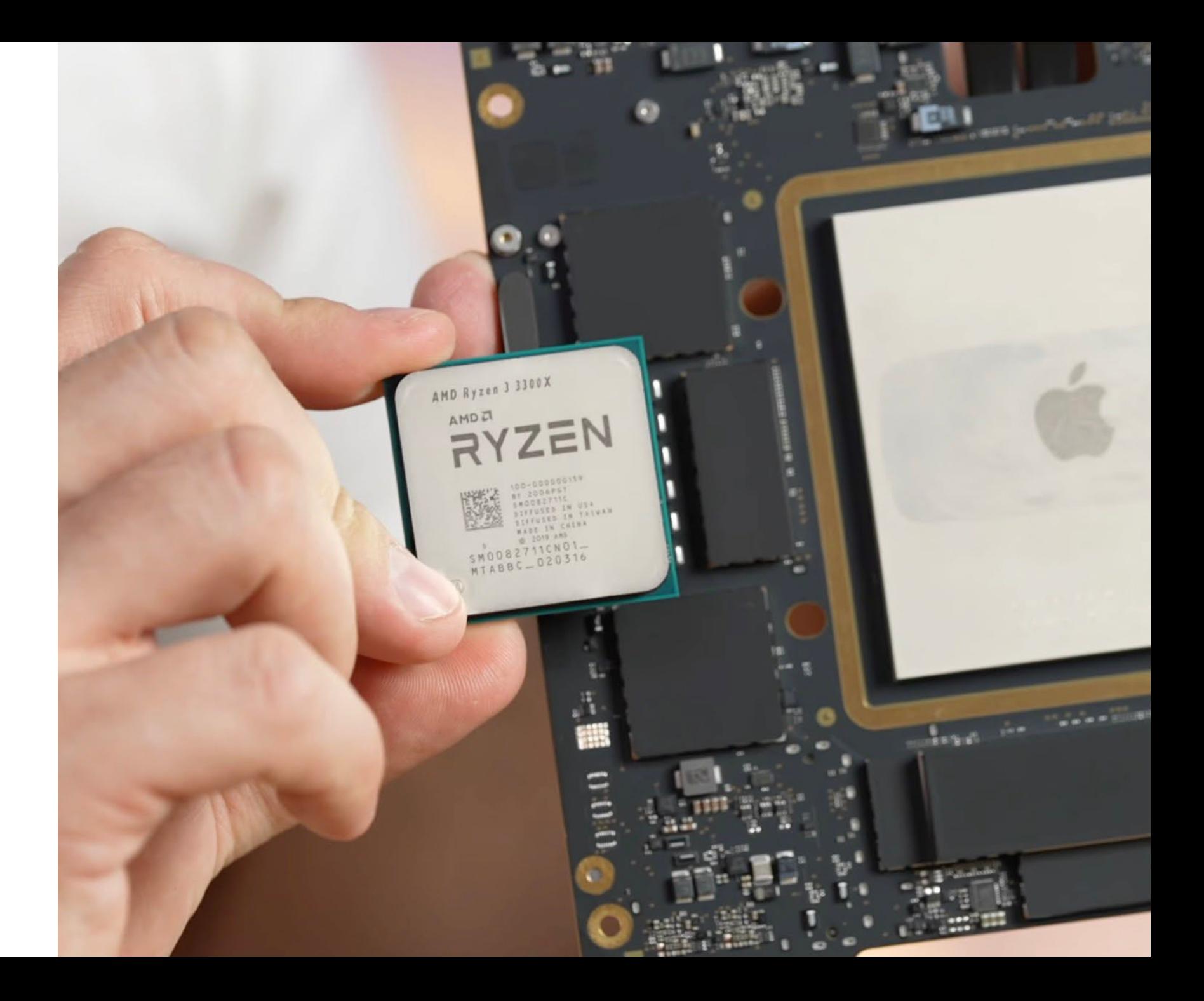

## ARM vs x86

Since AMD & Intel are the only manufactures for x86, each CPU is generally considered compatible.

ARM has many manufacturers, and each is customized from a larger specification with many options for specific use cases and scenarios.

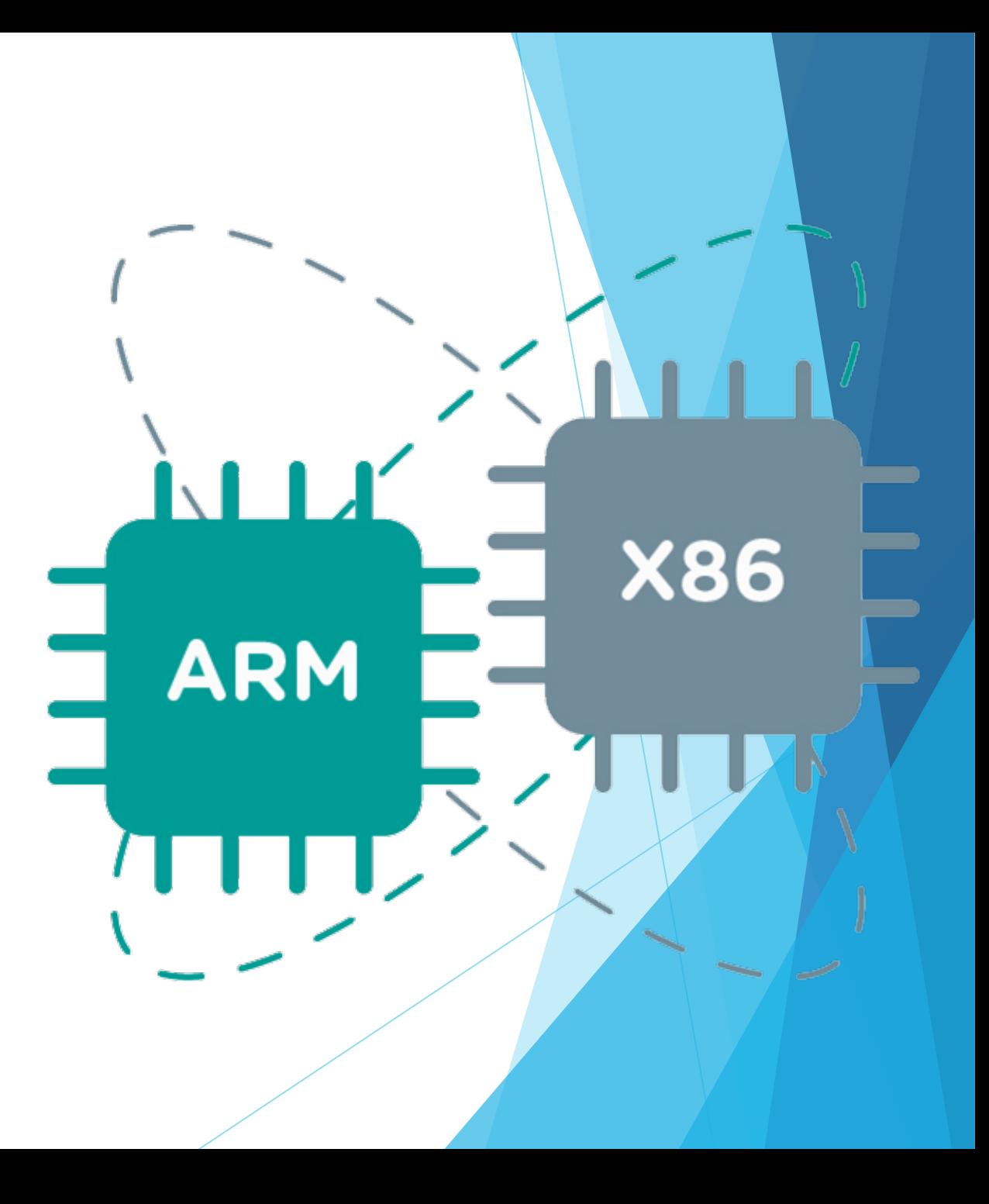

## ARM versus x86

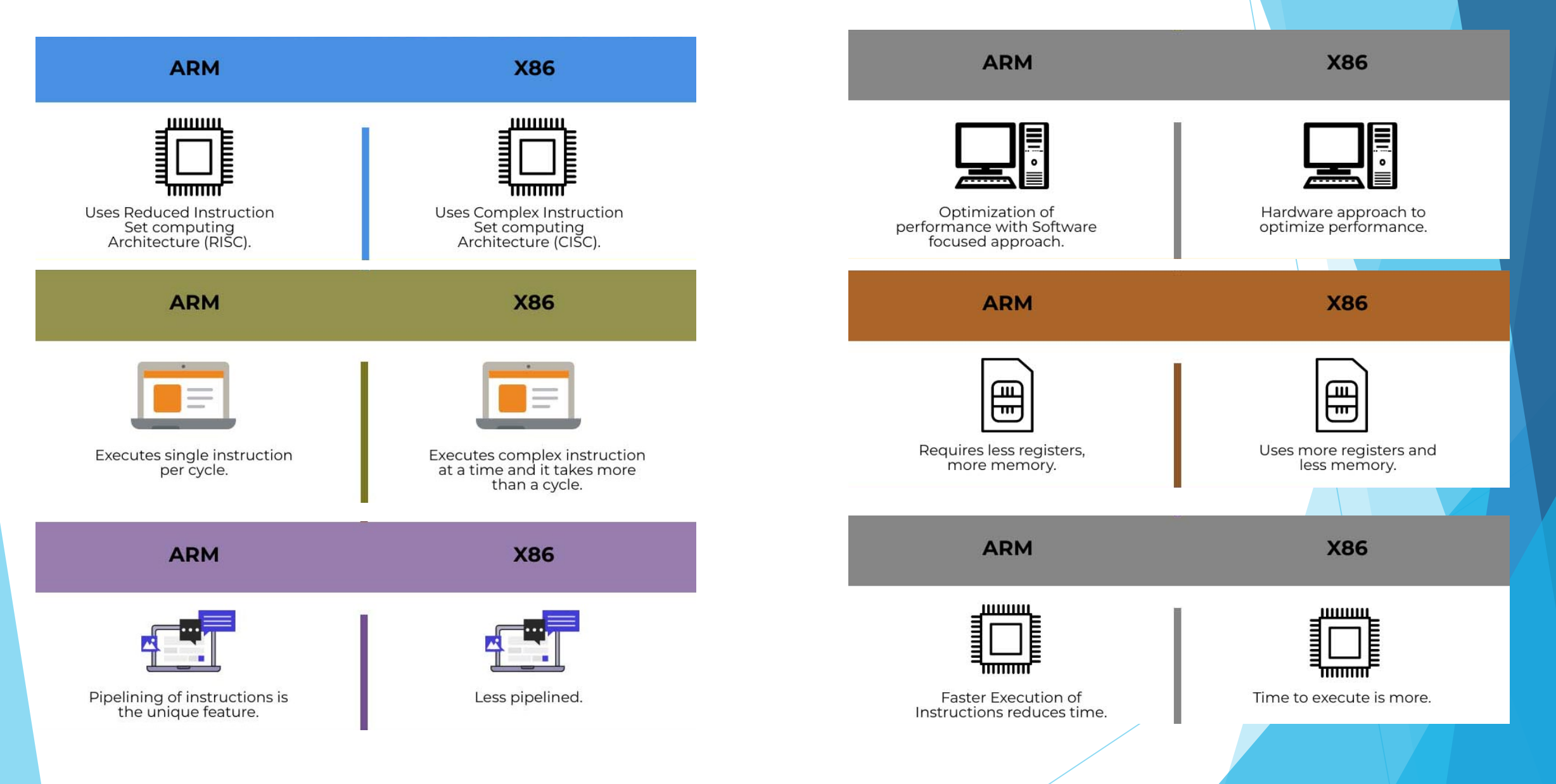

# Overview of Apple's ARM Processors

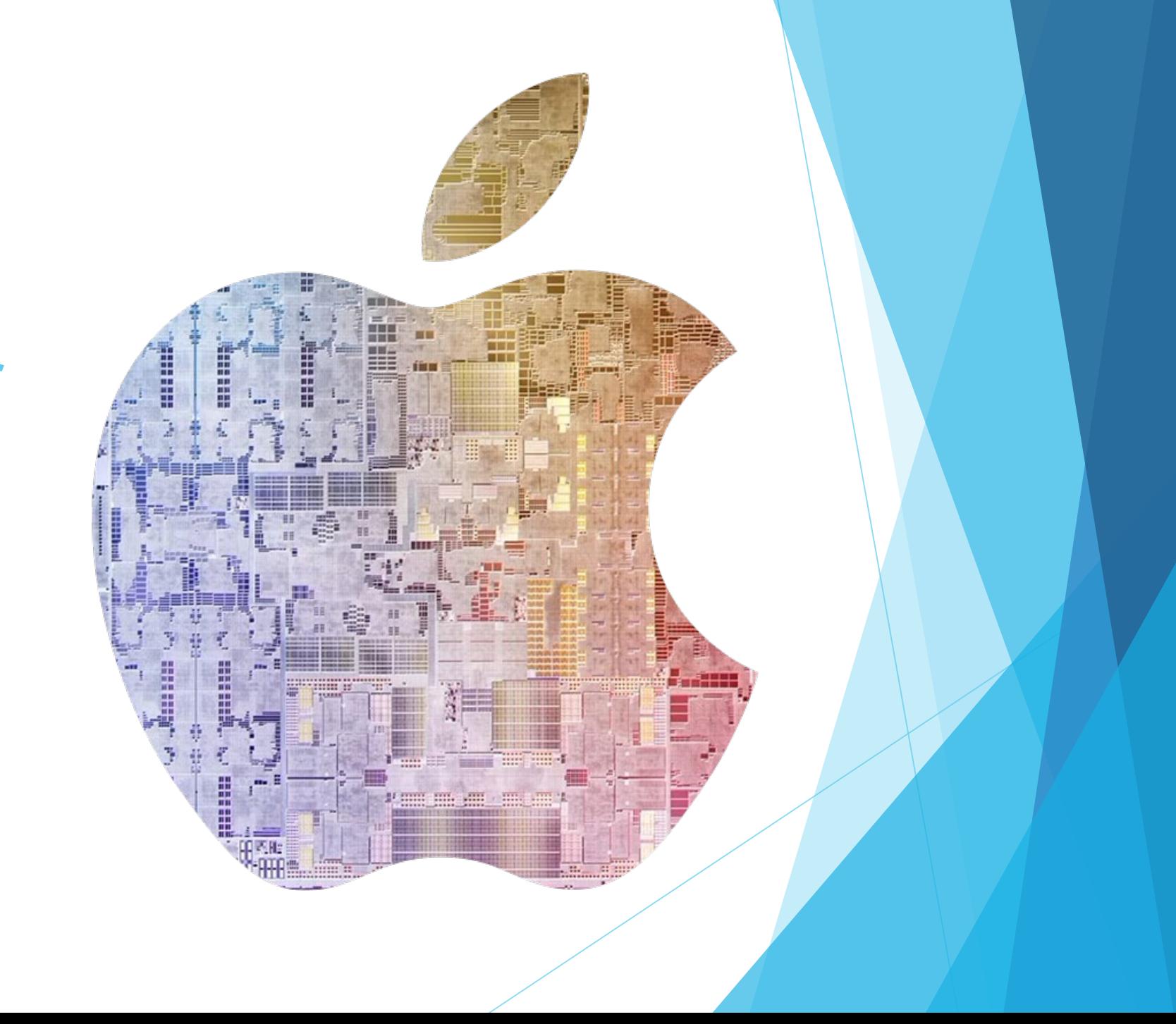

# Apple's M1 ARM Silicon Family

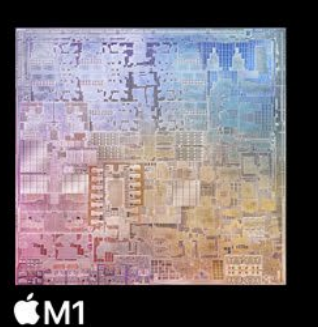

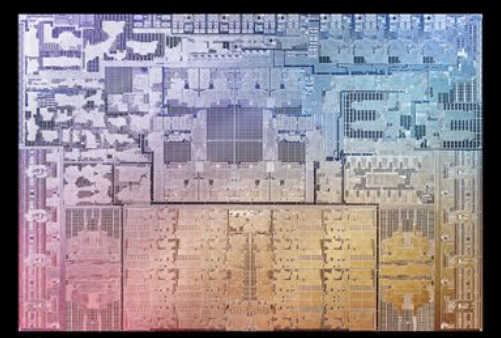

**ŚM1 Pro** 

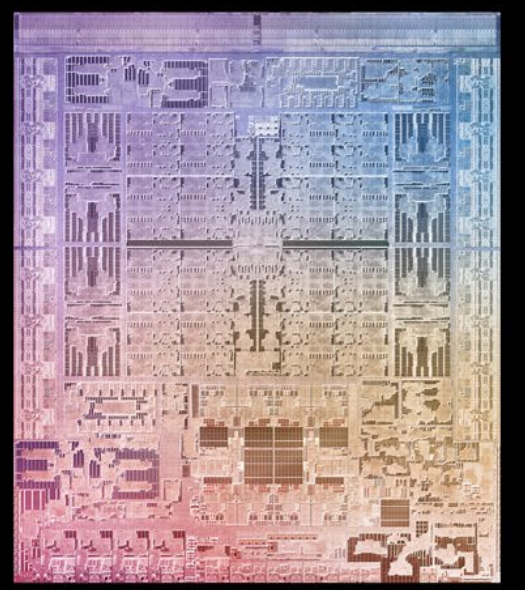

**ŚM1 Max** 

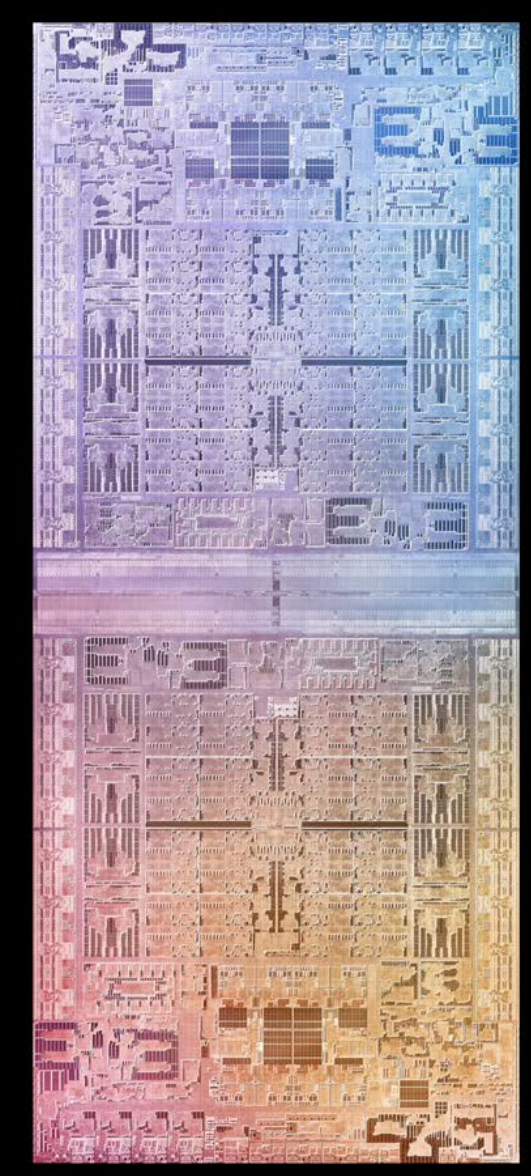

**ŚM1 Ultra** 

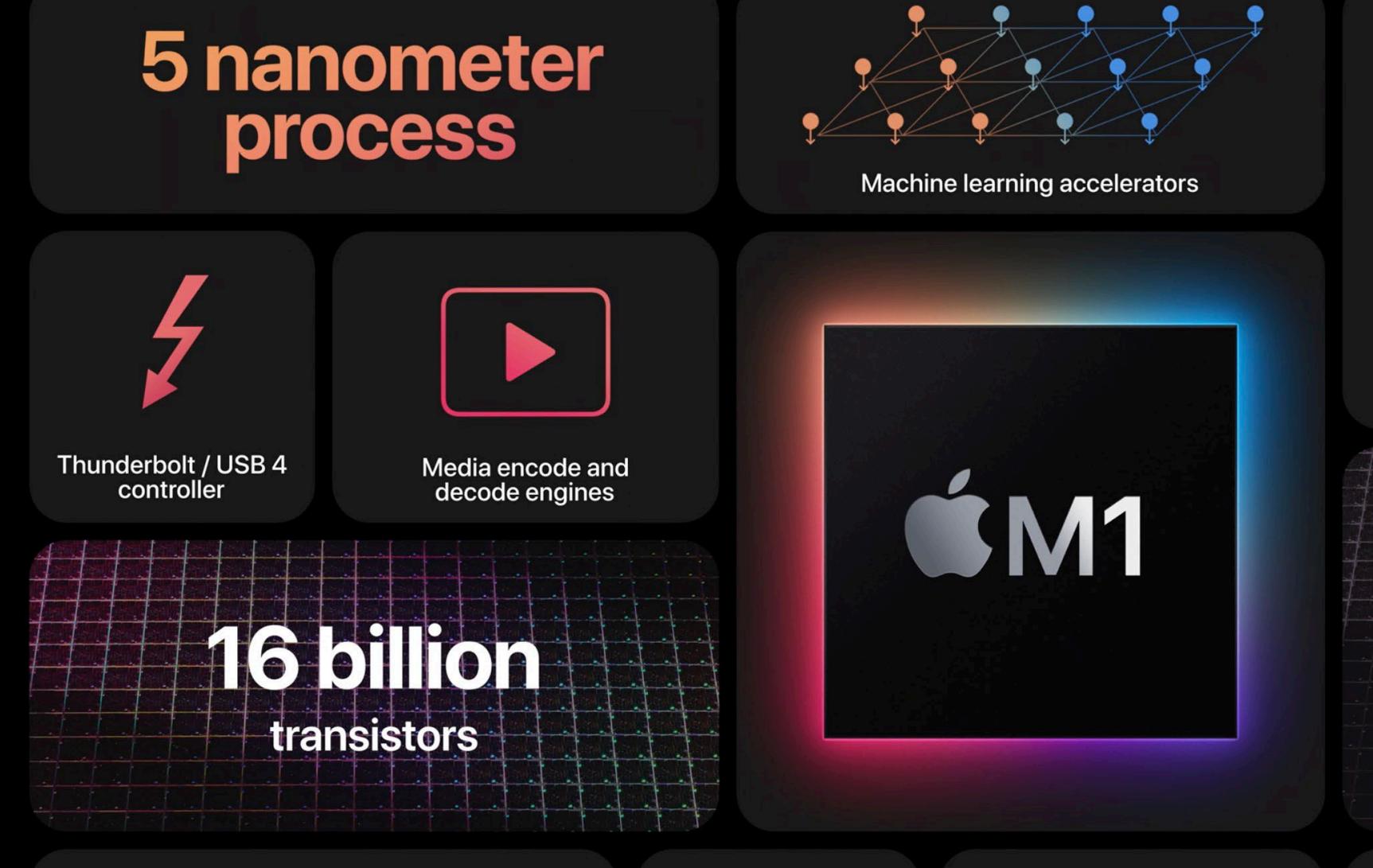

# 16-core **Neural** me

11 trillion operations per second

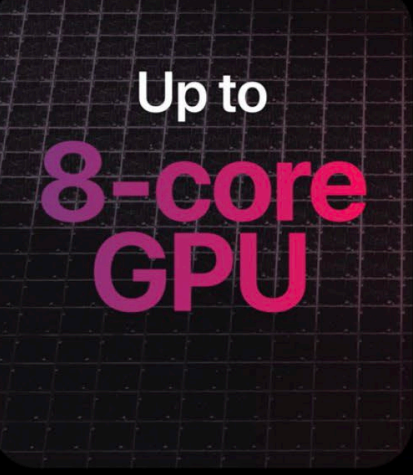

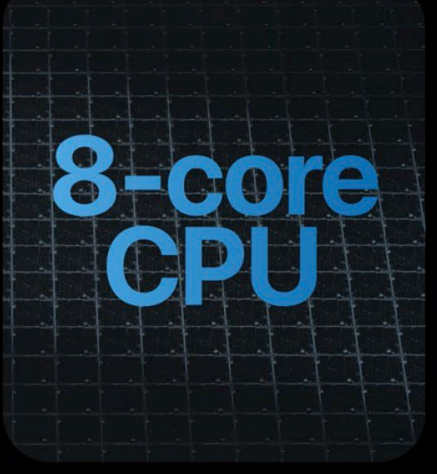

### **Industry-leading** performance per watt

Advanced image signal processor

**Secure Enclave** 

 $\qquad \qquad \blacksquare$ 

Unified memory architecture

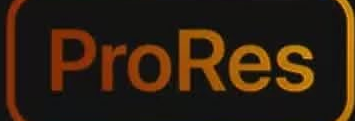

encode and decode

Thunderbolt 4

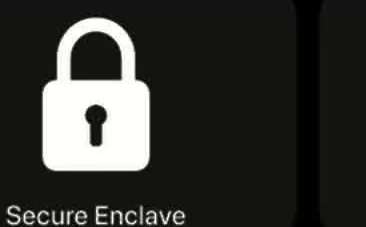

Support for two external displays

**32GB Unified memory** 

Up to

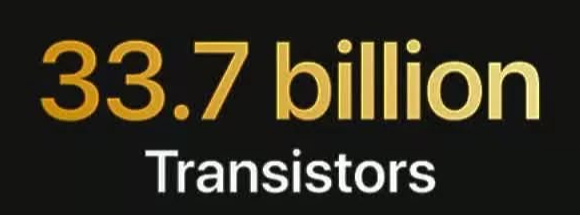

16-core

11 trillion operations per second

Industry-leading performance per watt

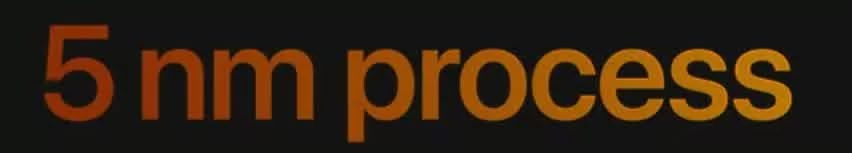

**OK M1** 

**PRO** 

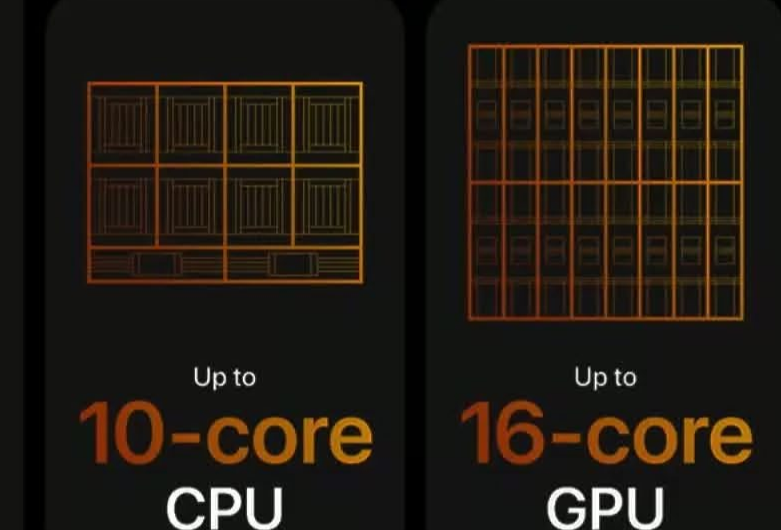

200GB/s **Memory bandwidth** 

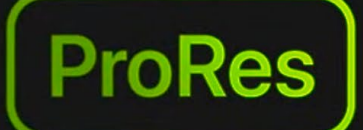

encode and decode

Thunderbolt 4

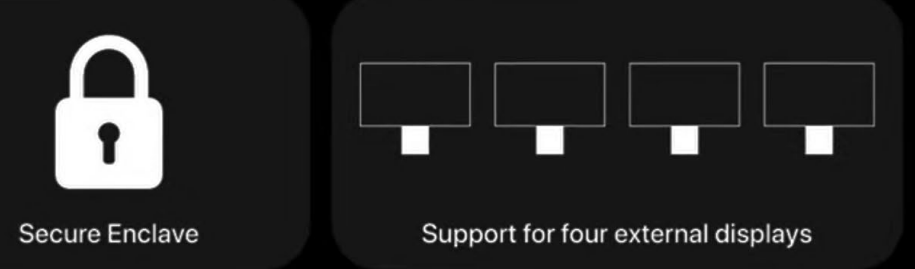

**64GB Unified memory** 

Up to

## 57 billion **Transistors**

16-core

**Neural Enaine** 

11 trillion operations per second

Industry-leading performance per watt

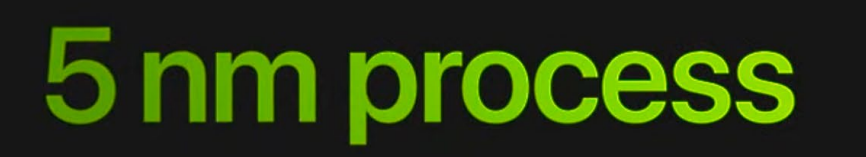

**OM1** 

**MAX** 

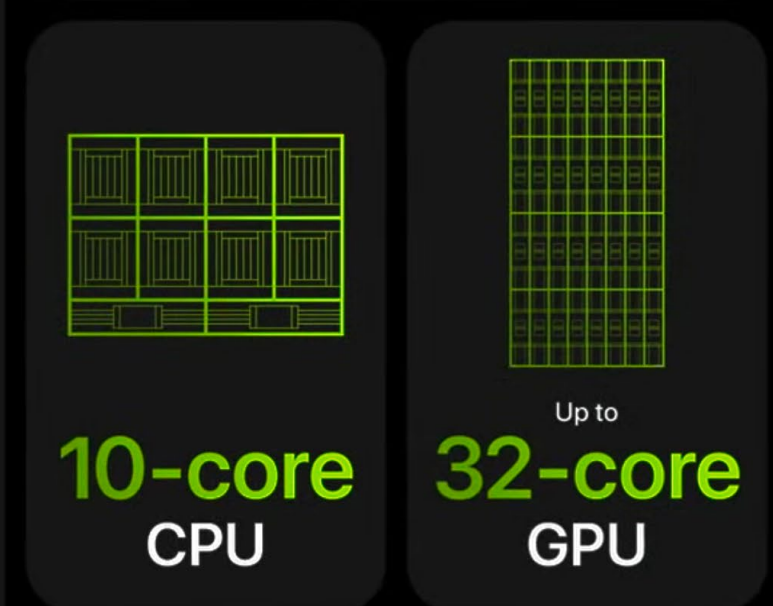

**400GB/s** 

**Memory bandwidth** 

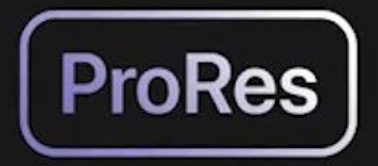

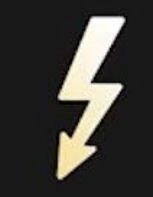

**Encode and decode** 

Thunderbolt 4

# **800GB/s**

Memory bandwidth

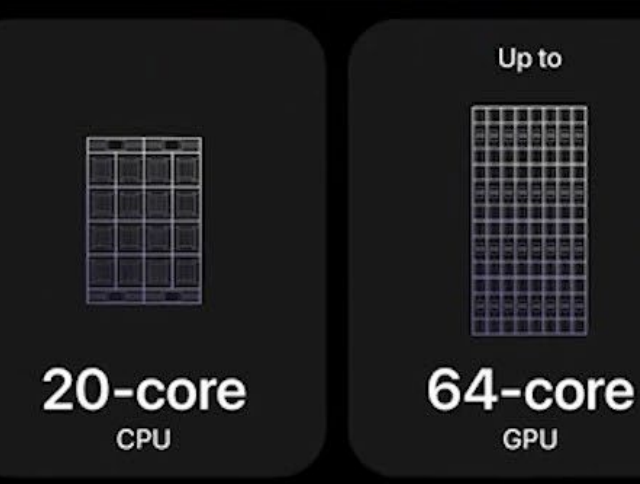

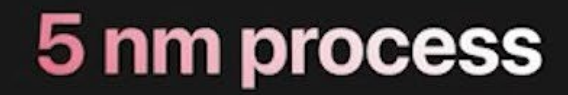

**OM1** 

**ULTRA** 

114 billion **Transistors** 

Silicon interposer with

 $2.5TB/s$ 

interprocessor bandwidth

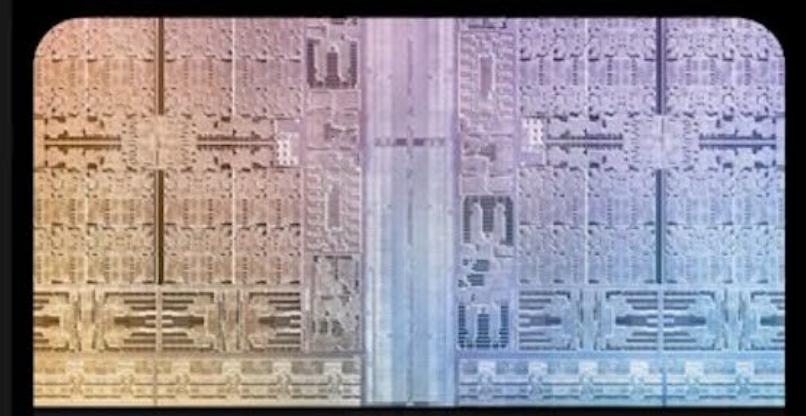

**UltraFusion** architecture

Up to

**128GB** 

unified memory

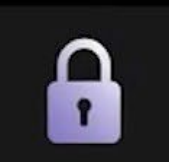

Industry-leading performance per watt

**Secure Enclave** 

#### 22 trillion operations per second

**32-core Neural Engine** 

# **Apple's M2 Processor**

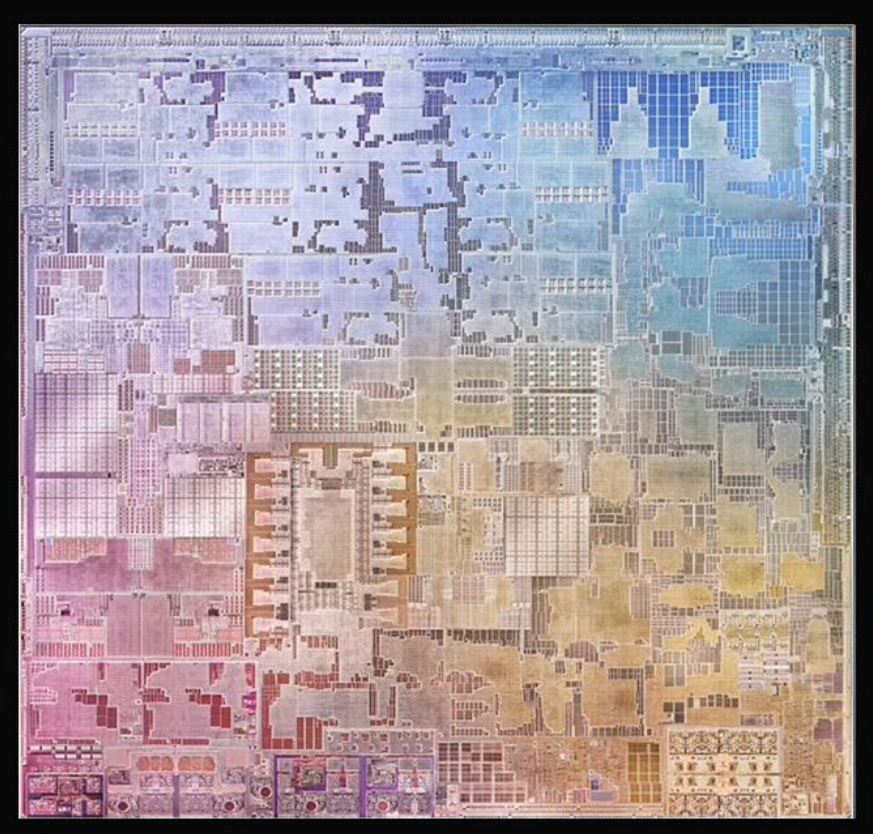

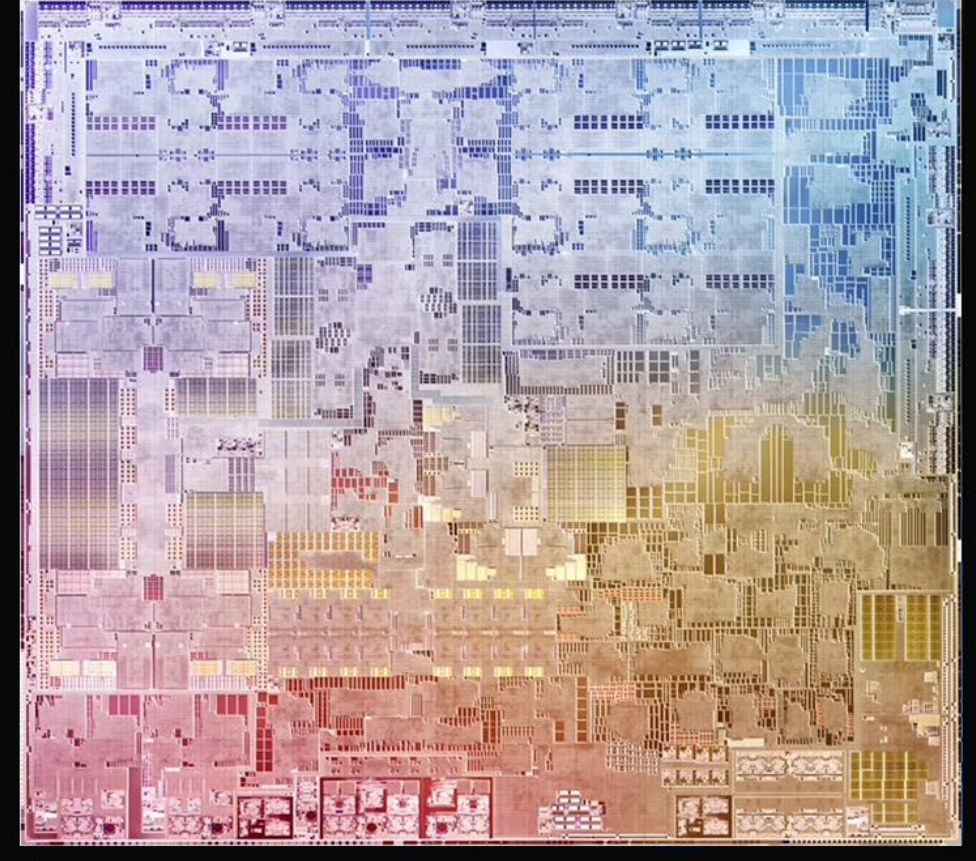

 $$M1$ 

 $$M2$ 

Up to

**24GB** 

**LPDDR5** memory

### **Second-generation** 5 nm technology

encode and decode

**ProRes** 

6K external display support

Over

**20 billion** 

transistors

**High-performance** media engine

40% **Faster Neural Engine** 

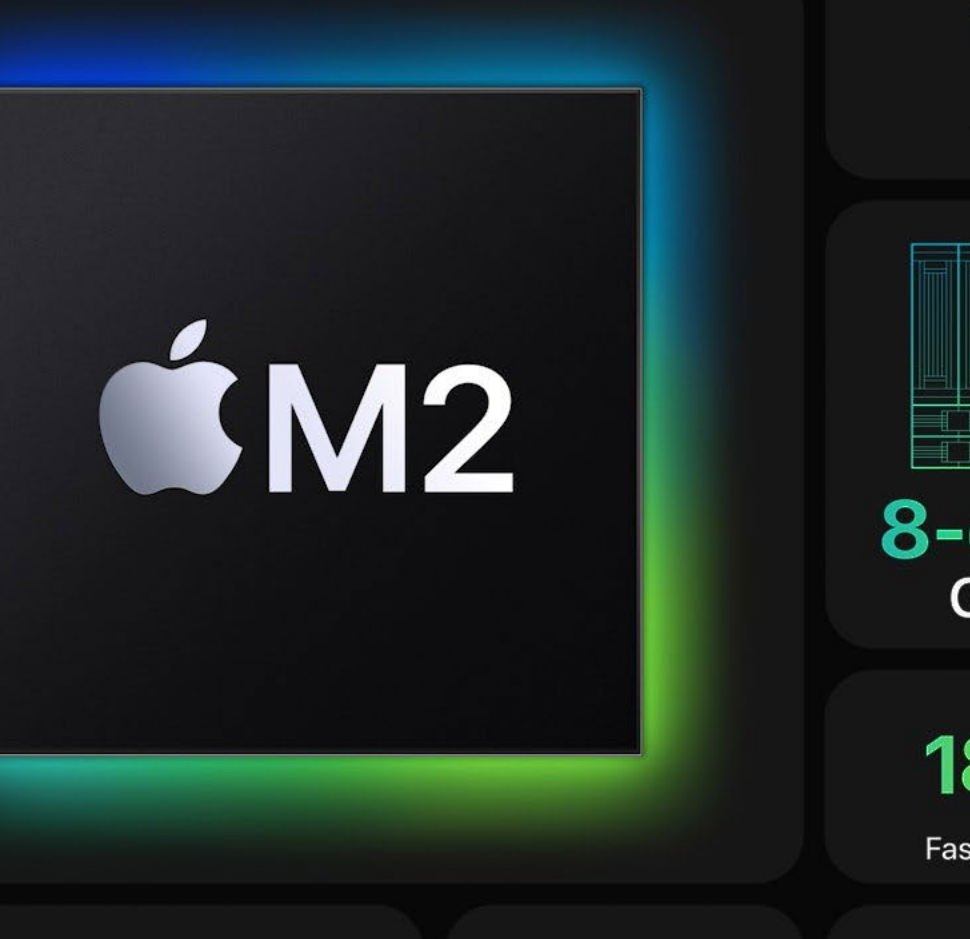

Up to 15.8 trillion operations per second

16-core Neural Engine

**100GB/s** 

Memory bandwidth

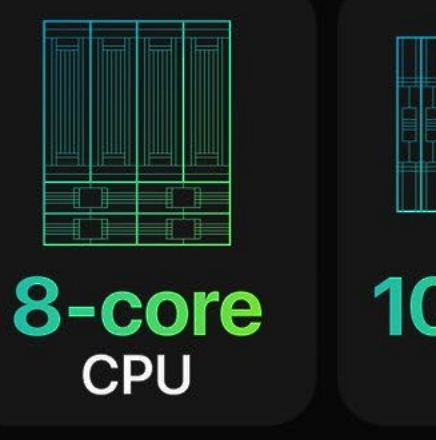

Up to 10-core **GPU** 

18% Faster CPU

35%

**Faster GPU** 

Industry-leading performance per watt

50% More memory bandwidth

## Apple's ARM Silicon Family - Recap

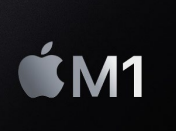

- Apple's first desktop ARM CPU announced November 10, 2020
- Featured in MacBook Air, Mac mini, MacBook Pro, iMac, and later the iPad Air.
- With 16 billion transistors, four efficiency cores and four performance cores, and eight GPU cores.

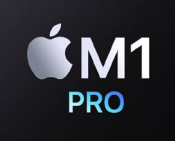

- October 18, 2021, M1 Pro in 16- and 14-inch MacBook Pro.
- Two efficiency cores, up to eight performance cores, and up to 16 GPU cores.
- 16 Neural Engine cores, a 32 GB unified RAM with almost 200 GB/sec. memory bandwidth, and over 32 billion transistors.

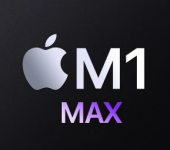

- The M1 Max is a bigger version of the M1 Pro. Two efficiency cores, eight performance cores, up to 32 GPU cores, 16 Neural Engine cores, and up to 64 GB unified RAM and 400 GB/sec. memory bandwidth.
- Announced on October 18, 2021, the M1 Max is equipped with Mac Studio and MacBook Pro.

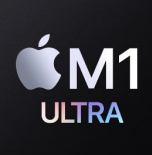

- Rolled out on March 8, 2022, an M1 Ultra chip is made from fusing two M1 Max chips.
- Optional upgrade for the Mac Studio
- Up to 128 GB unified RAM that comes with a solid 800 GB/sec. memory bandwidth.
- $^{\bullet}$ M2
- Rolled out on June 6, 2022, the M2 chip powers the MacBook Air and the 13-inch MacBook Pro.
	- Based on improved 5-nm technology.
	- The chip houses over 20 billion transistors and can include up to 24 GB of RAM and 2TB of storage.
	- The M2 chip has four efficiency & four performance cores and includes up to 10 GPU cores.

### Moore's Law

Plot of MOS transistor counts for micro-processors against dates of introduction. The curve shows counts doubling every two years.

Data isn't published for all chips. Number is only one measure of chip complexity.

Sources <https://w.wiki/5rau> <https://w.wiki/5rat>

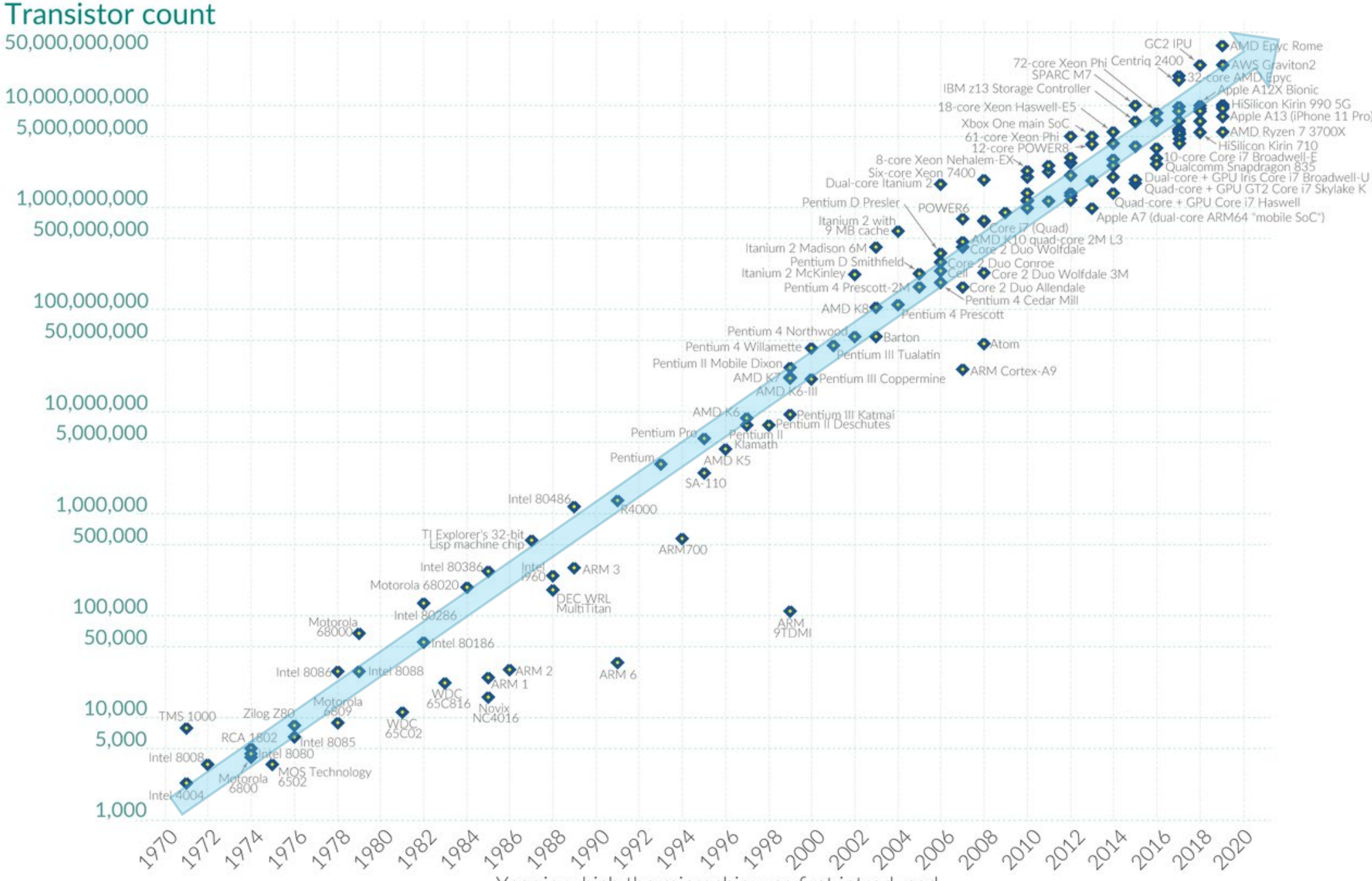

Year in which the microchip was first introduced Data source: Wikipedia (wikipedia.org/wiki/Transistor\_count) OurWorldinData.org - Research and data to make progress against the world's largest problems.

Licensed under CC-BY by the authors Hannah Ritchie and Max Roser.

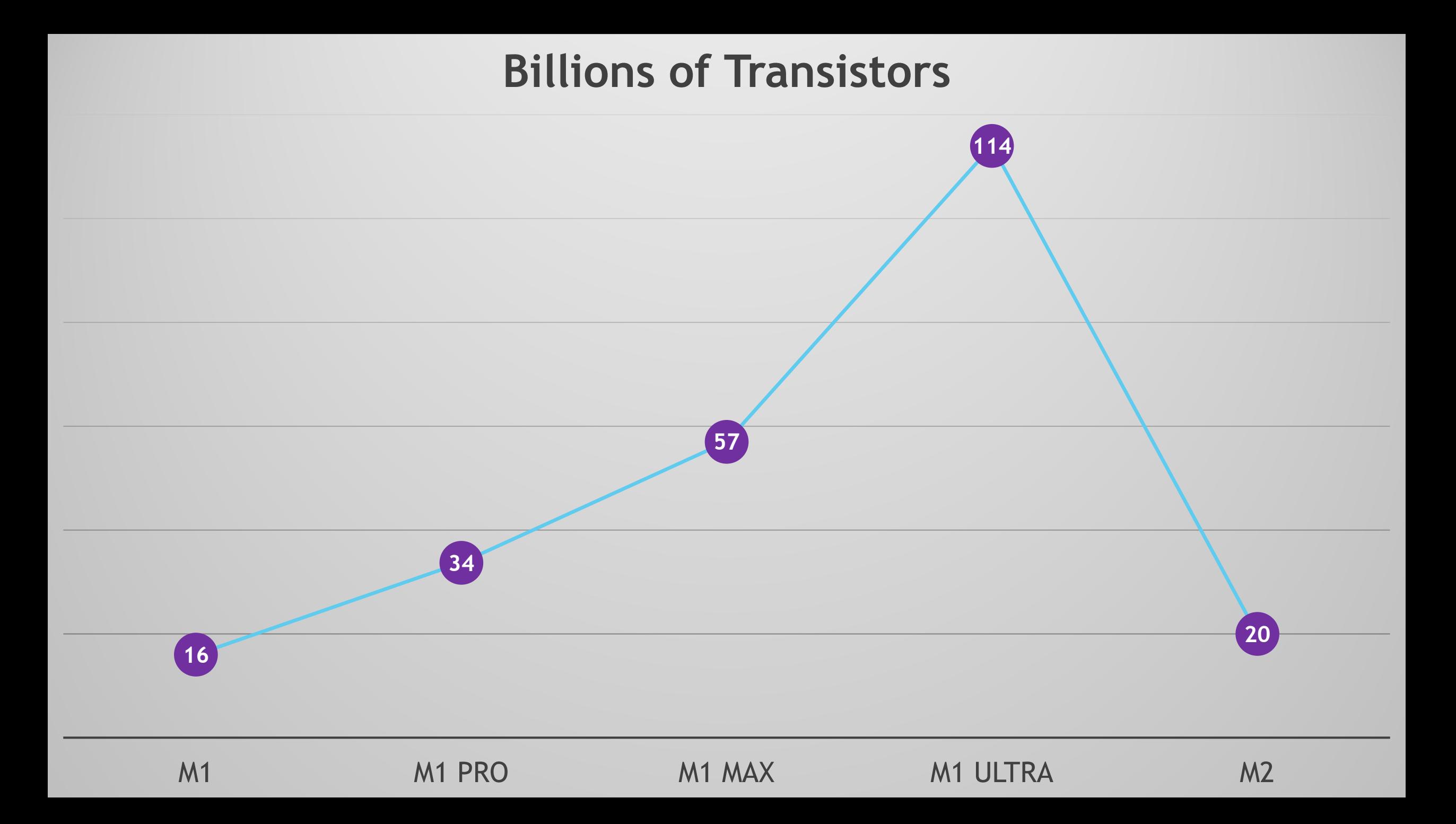

# How to run iOS apps on Mac

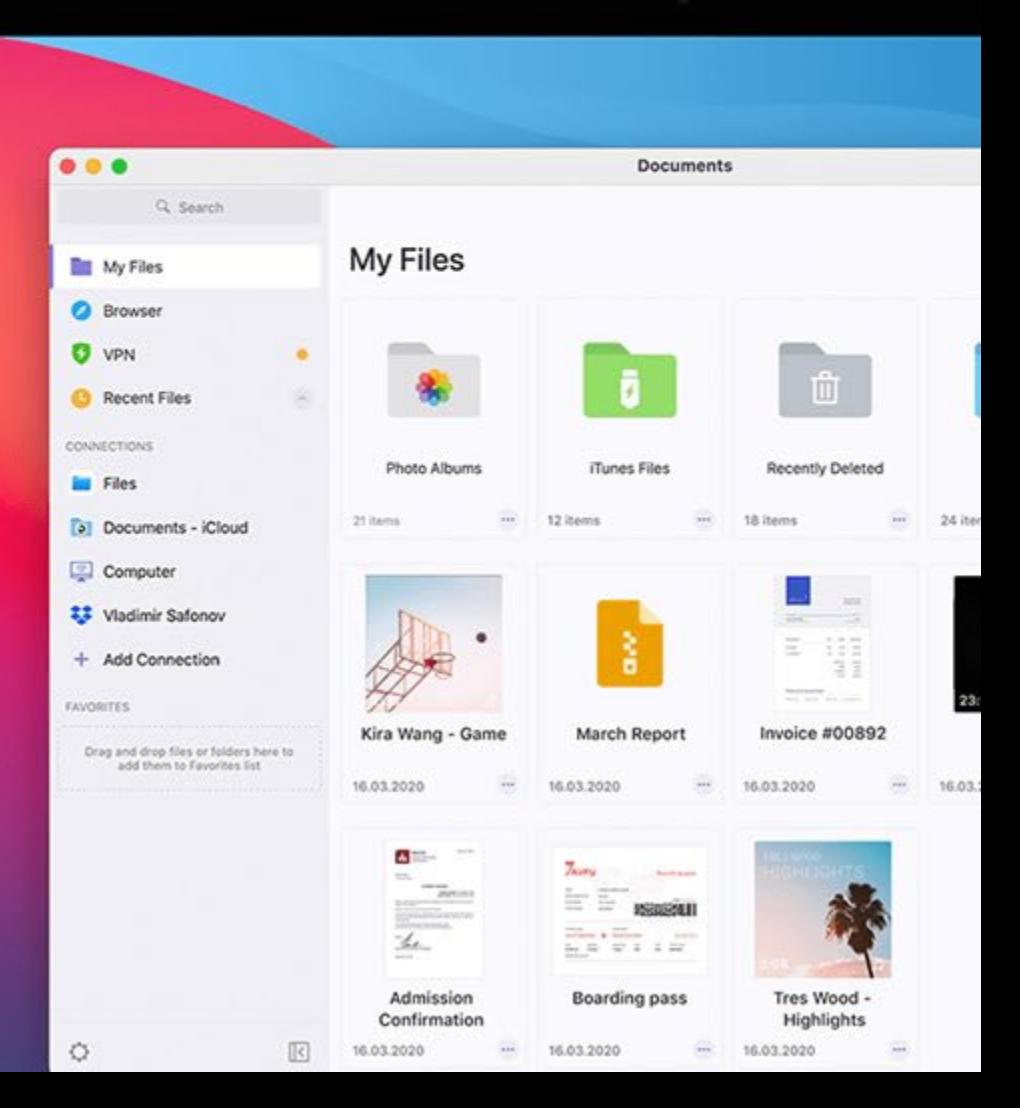

### How to Run iOS Apps on macOS?

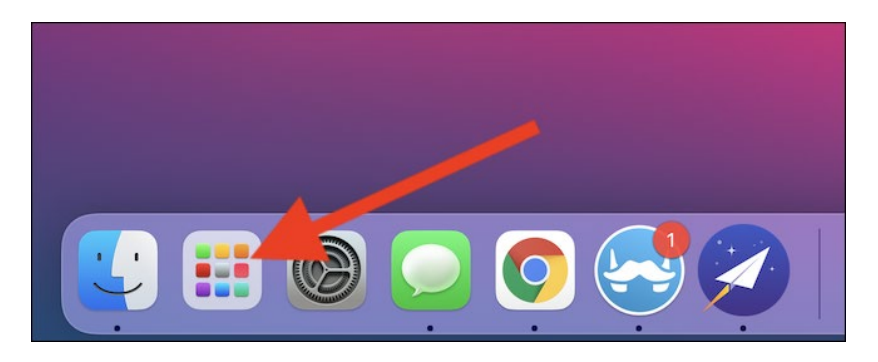

Start by clicking on the Launchpad icon found on your computer's dock.

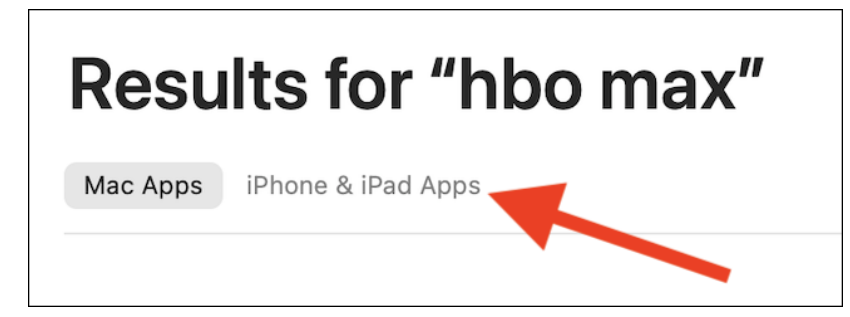

You won't immediately see the app you're looking for—this is because the App Store defaults to only showing Mac apps. Click on the "iPhone & iPad Apps" listing to switch views.

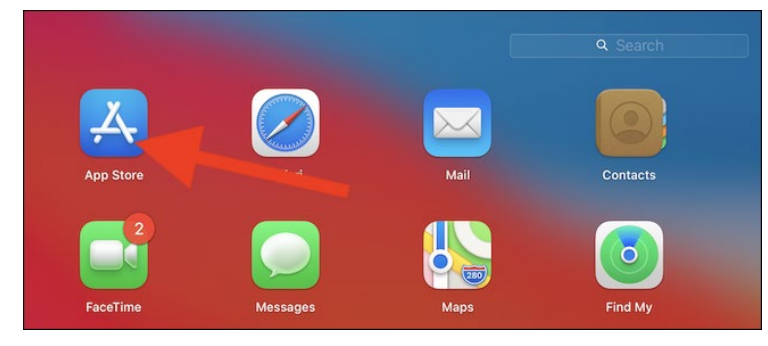

Next, click on the "App Store" button. If you can't find it, use the search bar found at the top of the bat to locate the app.

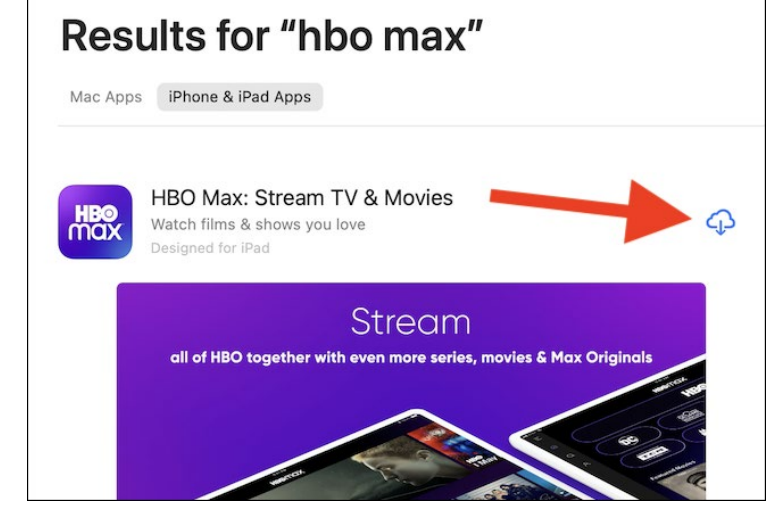

Click the "Get" or Download button (which looks like a cloud icon) to start the download process.

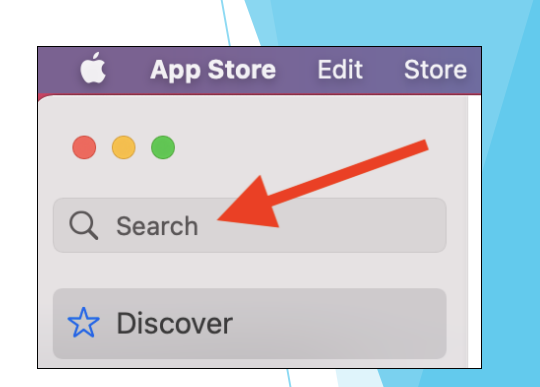

You can now enter the iPhone or iPad app's name **(HBO MAX)** into the search bar found in the top-left corner of the window.

#### Results for "hbo max"

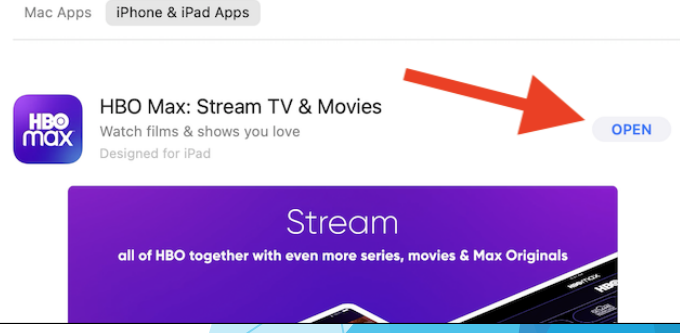

Once the iPhone or iPad app is installed on your Mac, select the "Open" button. The app will open in its own window and run like any other application developed for your Mac.

## New ARM Based iOS Simulators

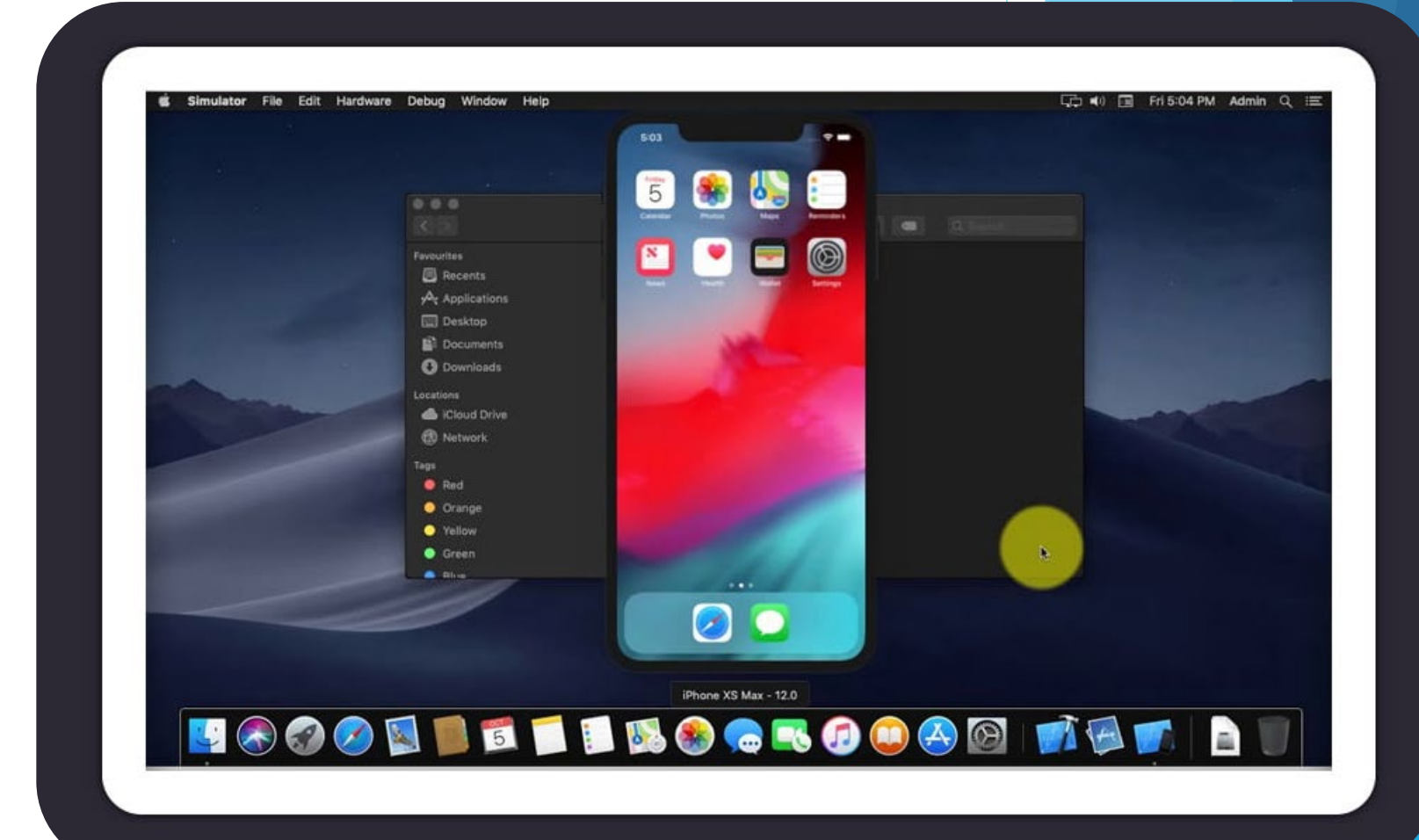

## ARM-Based iOS Simulators

### Simulator Version 14.0 (986.3) SimulatorKit 624 CoreSimulator 857.7 Copyright © 2008-2022 Apple Inc. All Rights Reserved.

Use Simulator to:

- Interact with your apps on different devices.
- Use your pointer and keyboard.
- Prototype and debug your apps.
- Optimize your graphics.
- Test your apps.

New in latest Simulator and Delphi 11.2

- Previous simulators ran x86 compiled apps.
- Latest simulator uses ARM compiled apps.
- Delphi 11.2 supports the iOS Simulator on ARM MacOS

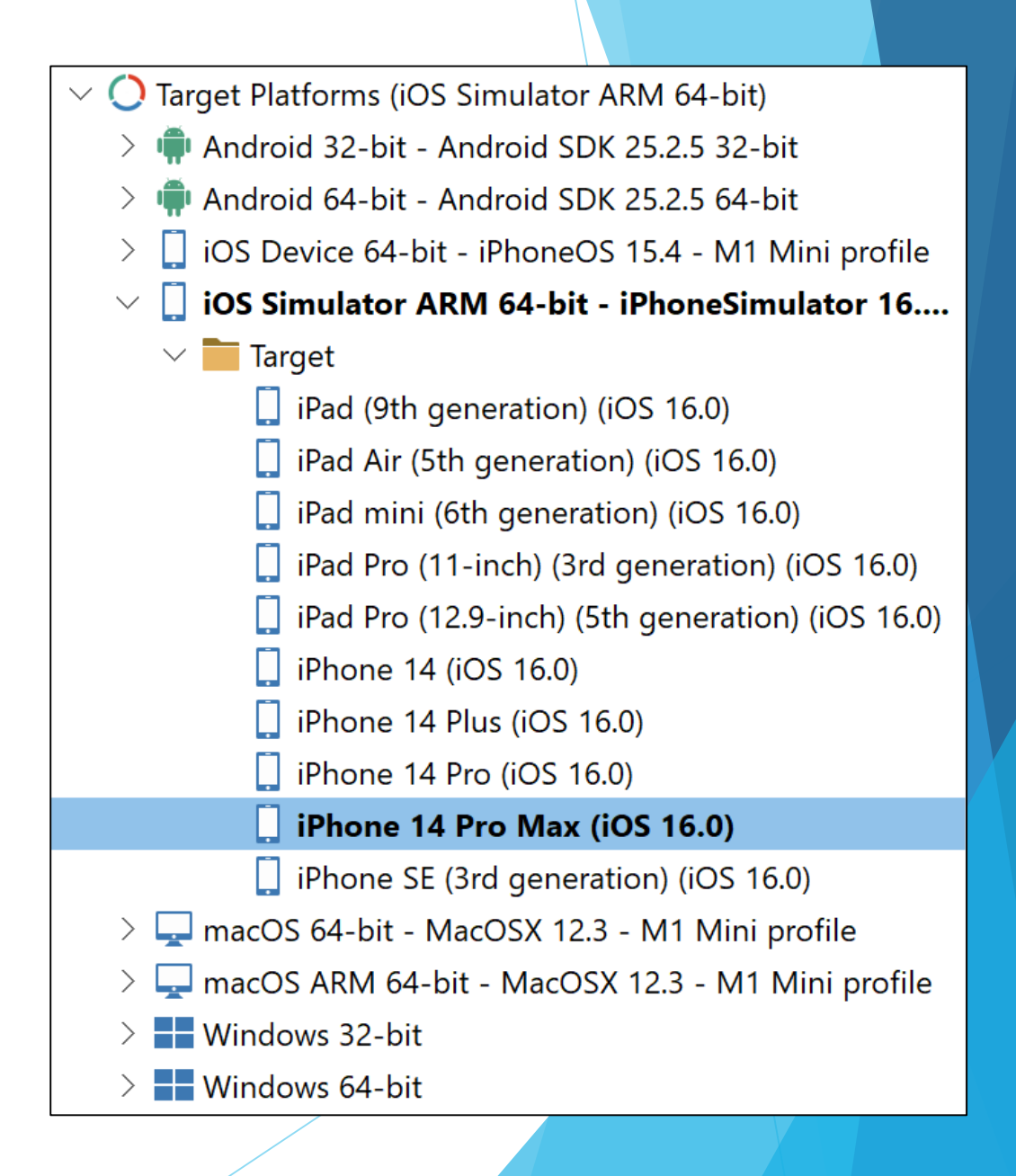

Comparing Virtualization **Stacks** 

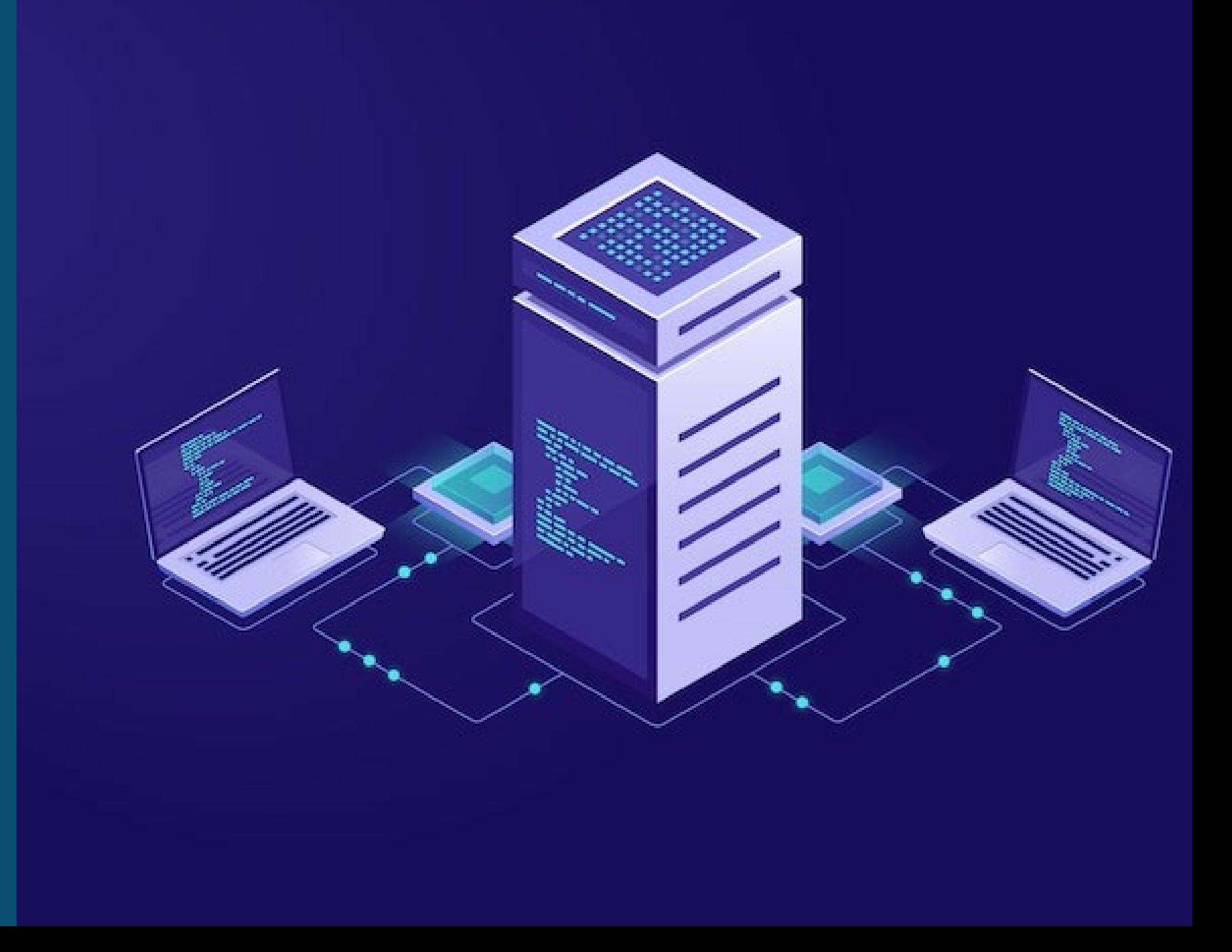

## Comparing Virtualization Stacks

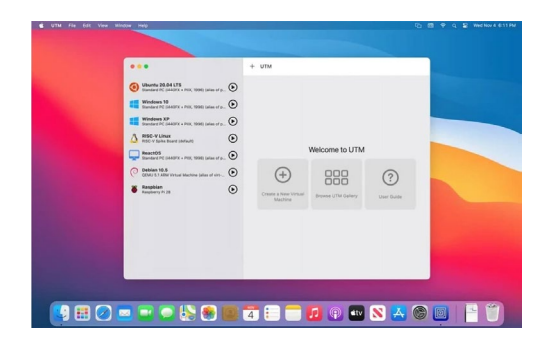

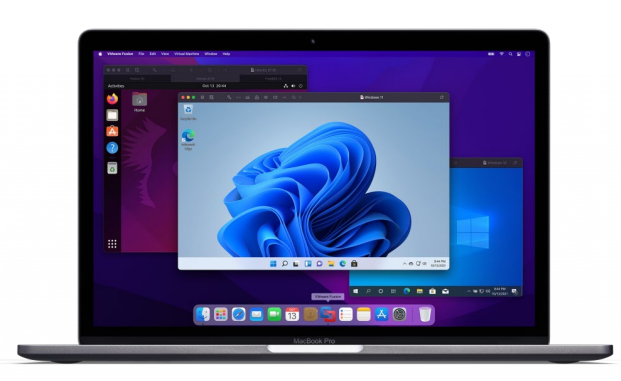

### **UTM**

- An open-source virtual machine environment.
- UTM supports both virtualization and *emulation*
- Emulation allows x86\_64 architectures on ARM.

### **Parallels Desktop**

- Parallels was the first to support Apple ARM processor
- Supports running ARM architecture operating systems including Windows, Linux, and MacOS.
- No plans for Emulation.

### **VMware Fusion**

- ARM support still in Tech Preview
- VMware Fusion Public Tech Preview 22H2
- Release 2022-09-22
- No plans for Emulation.

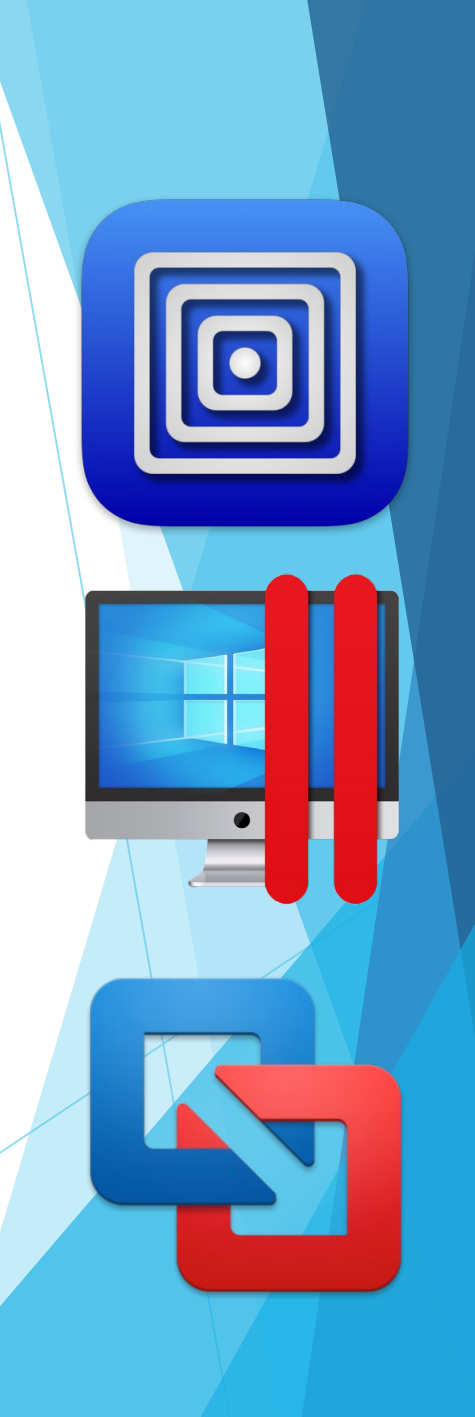

## Installing and Running Windows 11 ARM in a VM on Apple ARM

- Windows on Apple ARM isn't *officially* supported, but seems to work.
- Microsoft includes compatibility for 32-bit and 64-bit x86 binaries on ARM.
- The only issues I've seen are programs that explicitly check CPU architecture.

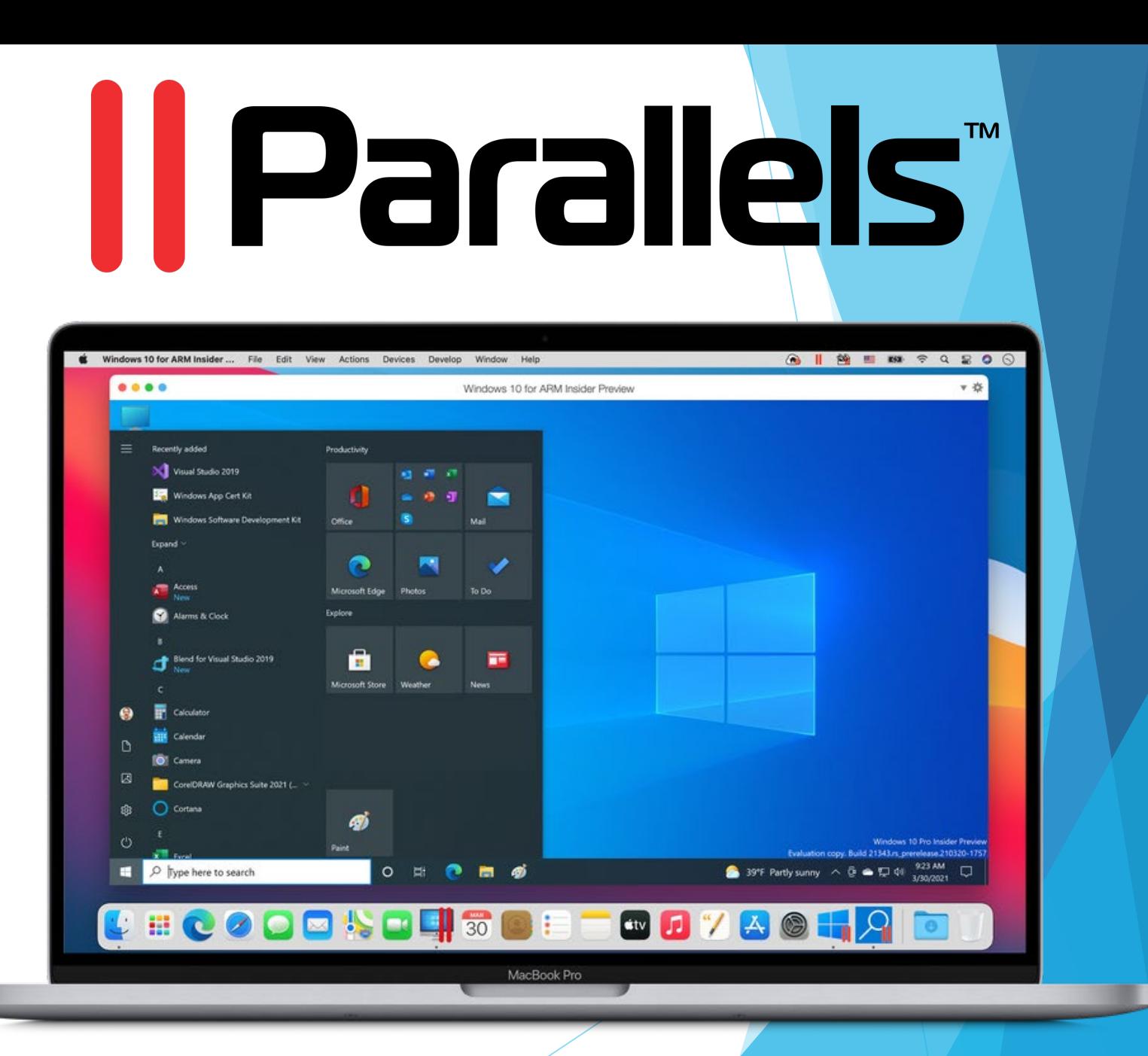

### About Macs with M Series Chip

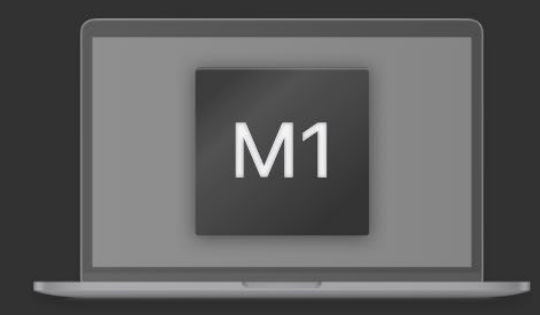

Your Mac computer is powered by the Apple M series chip that is built on the ARM architecture. This new platform has the following limitations:

- · Existing virtual machines created on Intel-based Mac computers cannot work on Macs with the M series chip.
- · It is not possible to create a new virtual machine using an Intel x86-based operating system installer.

On such Mac computers, Parallels Desktop uses a new virtualization engine. To create a virtual machine, you need a VHDX or ISO image with an ARM-based operating system.

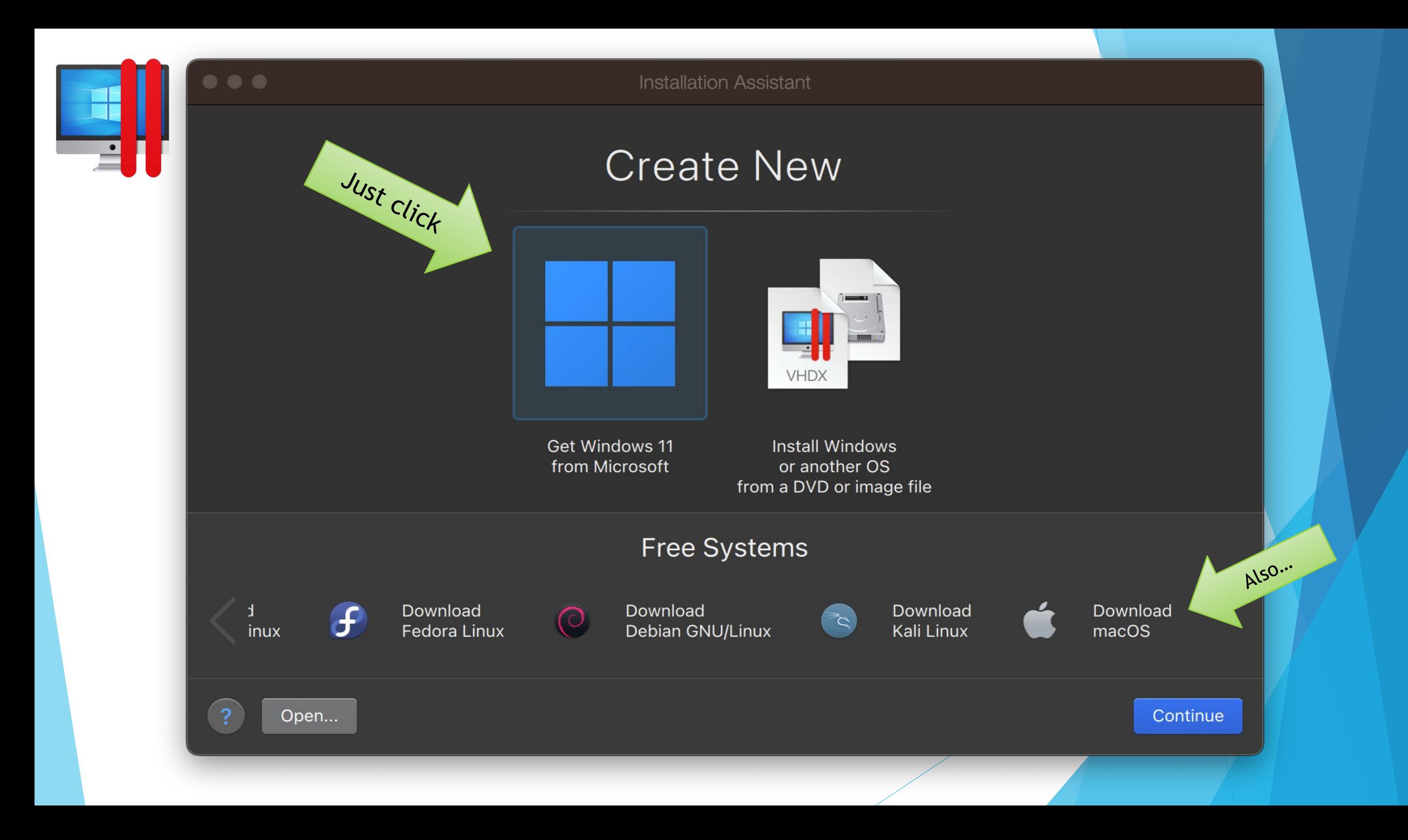

#### **Installation Assistant**

### Download and Install Windows 11

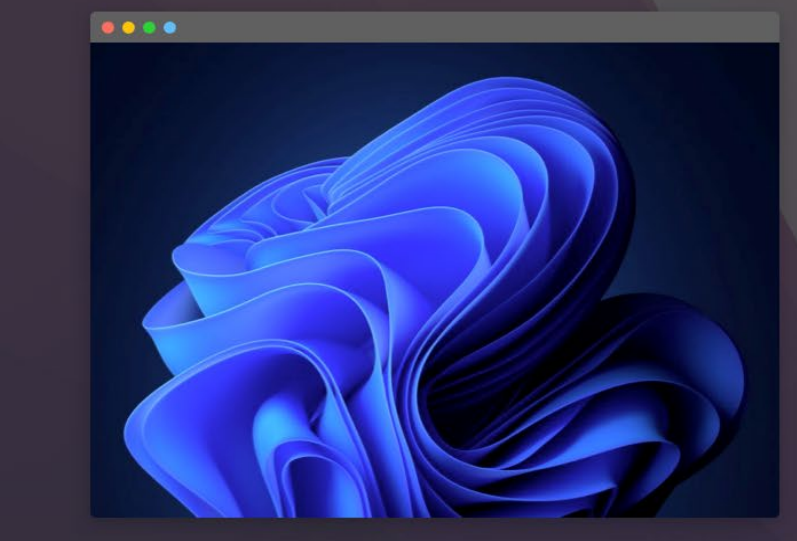

To work with Windows applications, first you need to install Windows on your Mac. Use this assistant to install Windows 11. If you already have Windows installed or want to use another operating system, skip this step.

Windows 11 Home will be installed.

Choose Edition...

 $\bullet\bullet\bullet$ 

Change

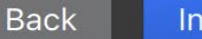

**Install Windows** 

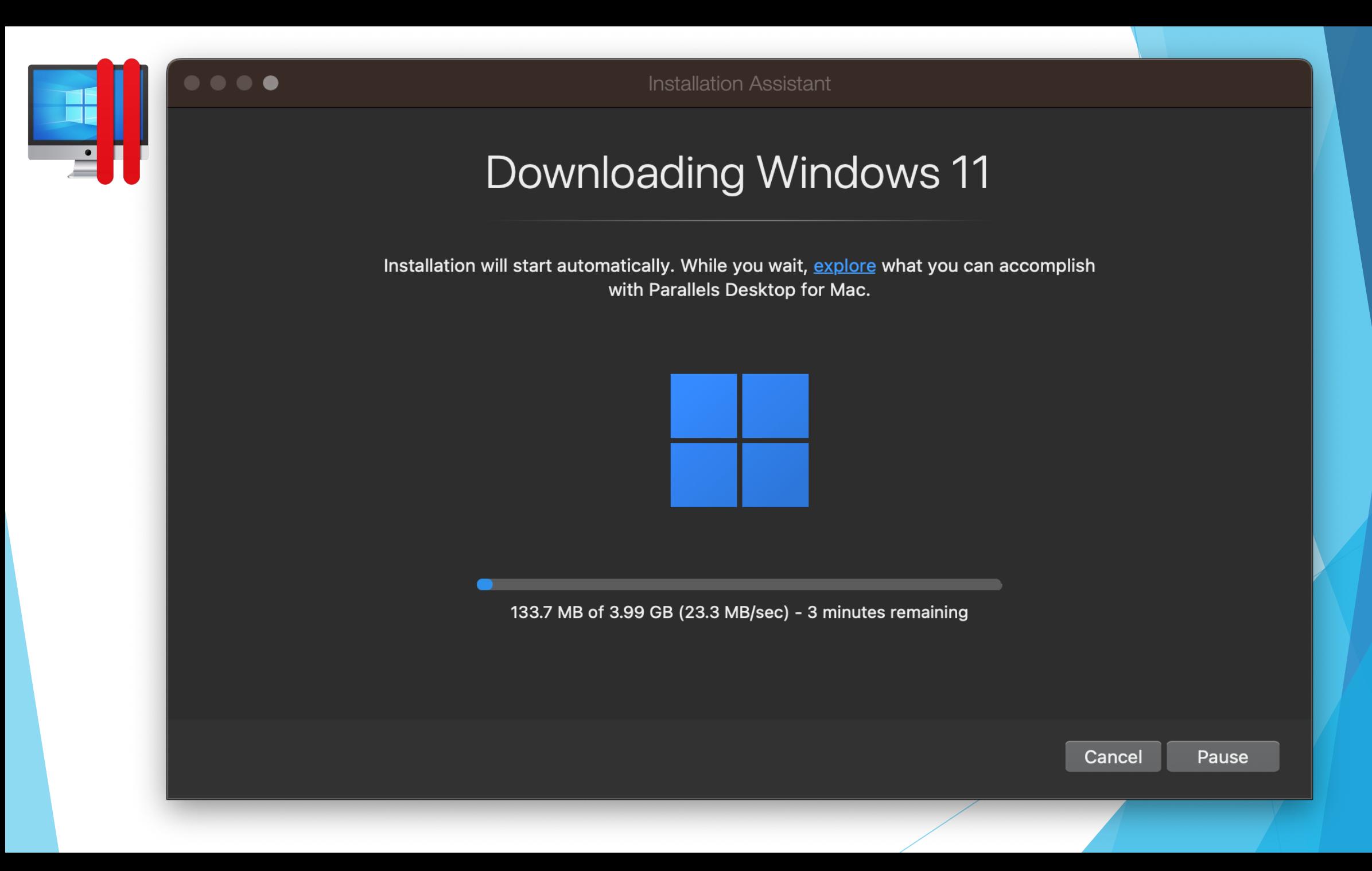

Installing & Running 64-bit Linux x86 on Apple ARM with UTM

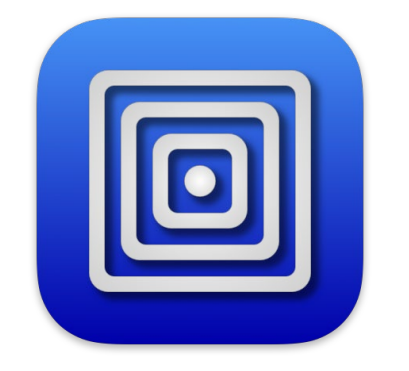

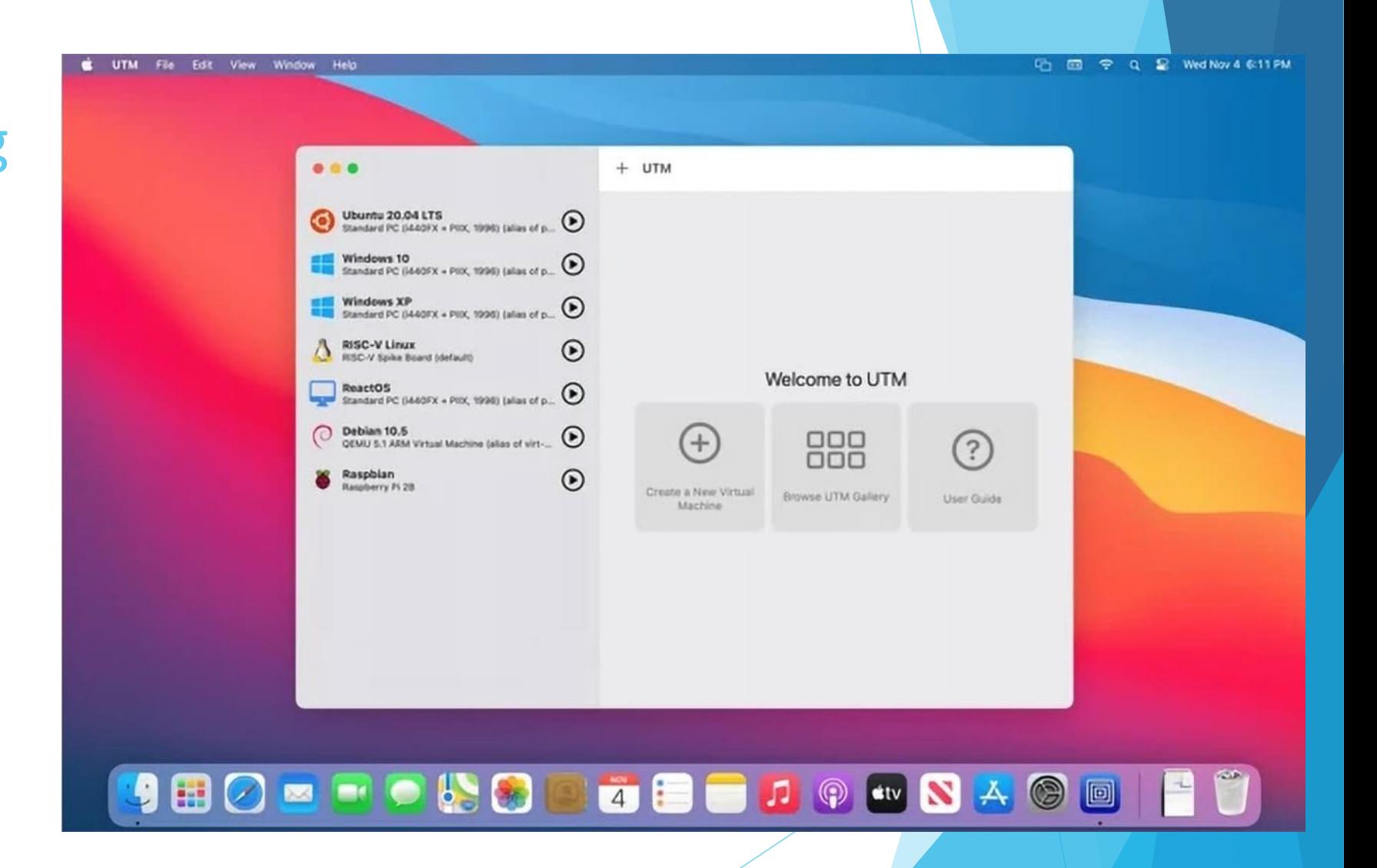

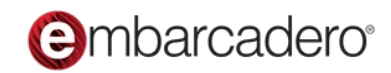

### Installing and Running 64-bit Linux x86 in a UTM VM

When you are installing an OS with a different architecture than the host you need Emulation. That is where UTM comes in. It uses Qemu to provide emulation.

*(It also supports x86 VMs on iOS…)*

- Install UTM from [mac.getutm.app](https://mac.getutm.app/)
- Download an ISO of 64-bit x86 Linux
- Create New Virtual Machine
- Select Emulate & Linux
- Load Linux ISO

mbarcadero<sup>,</sup>

- Specify 2 or more CPU Cores
- At Summary select Open VM Settings
- Under System enable Force Multicore
- Under QEMU enabled Balloon Device

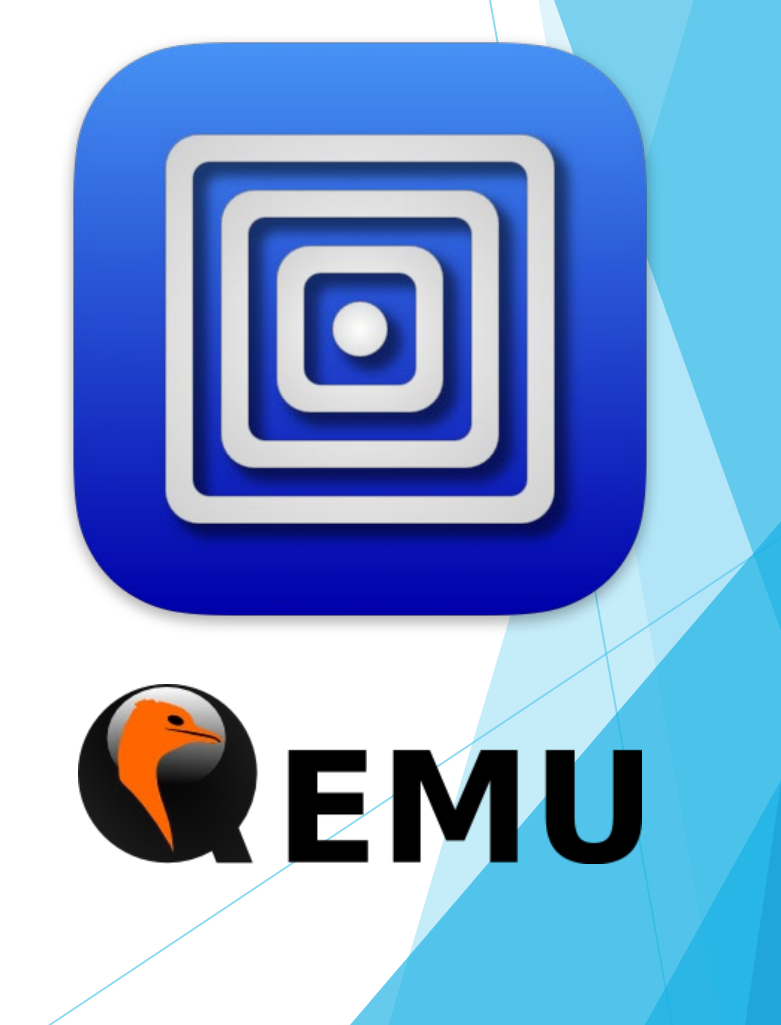

### UTM Welcome Screen

Select Create New Virtual Machine

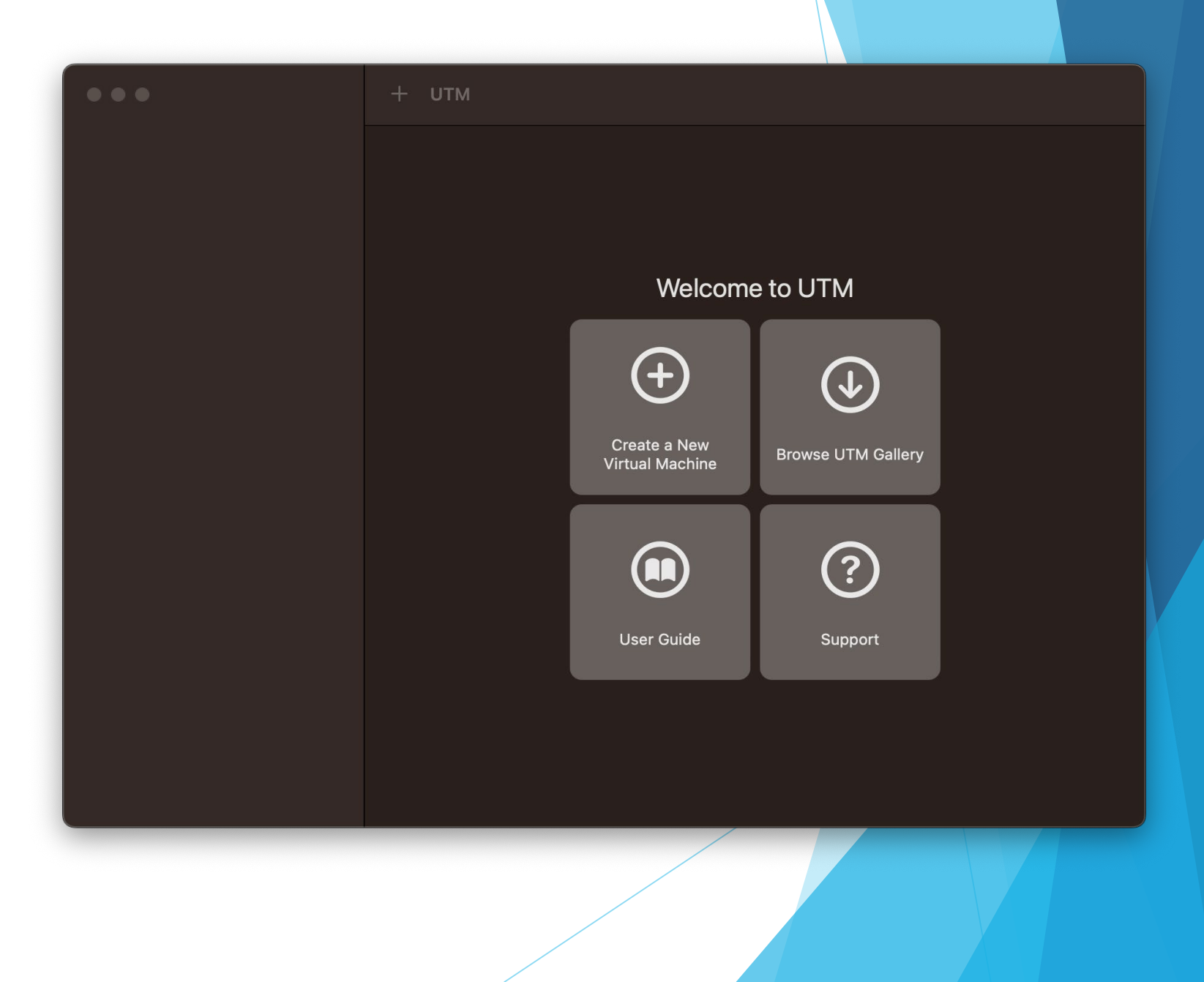

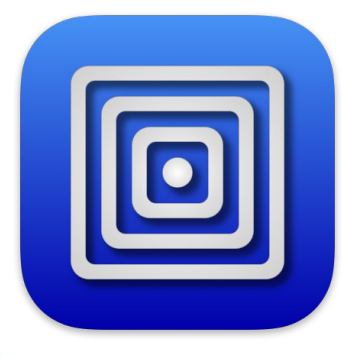

### Virtualize vs Emulate

When the Guest OS doesn't match the Host hardware use Emulate.

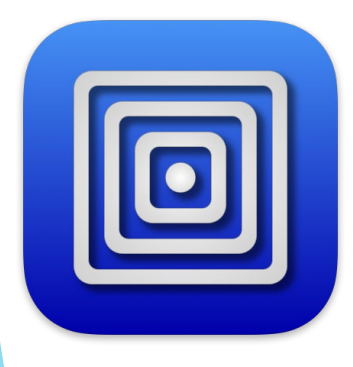

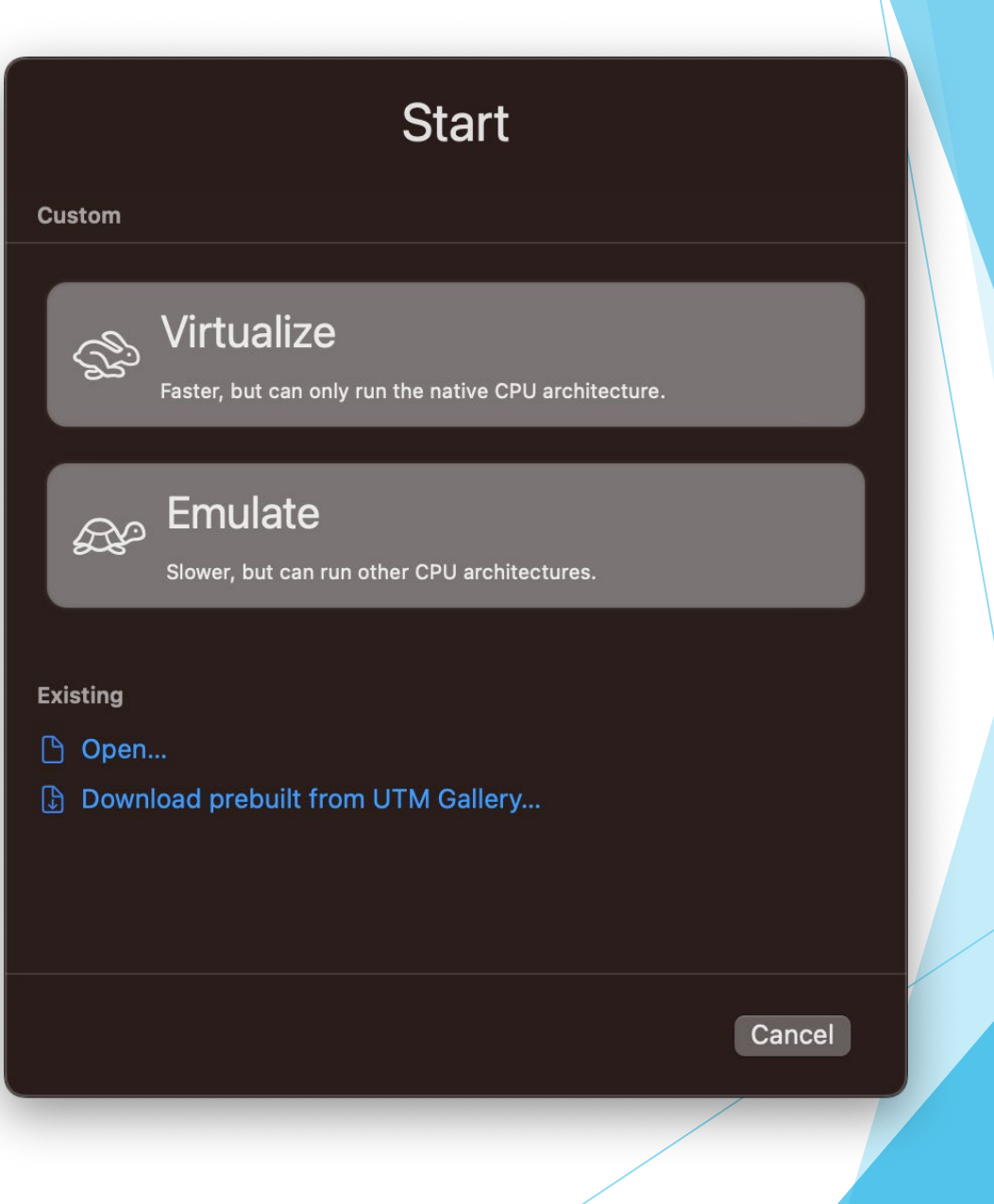

### Operating System

We are installing Linux

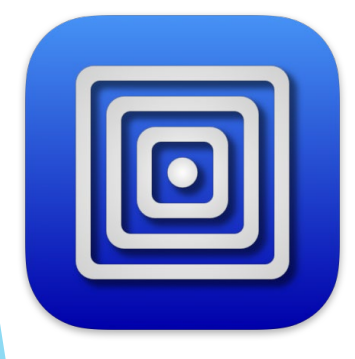

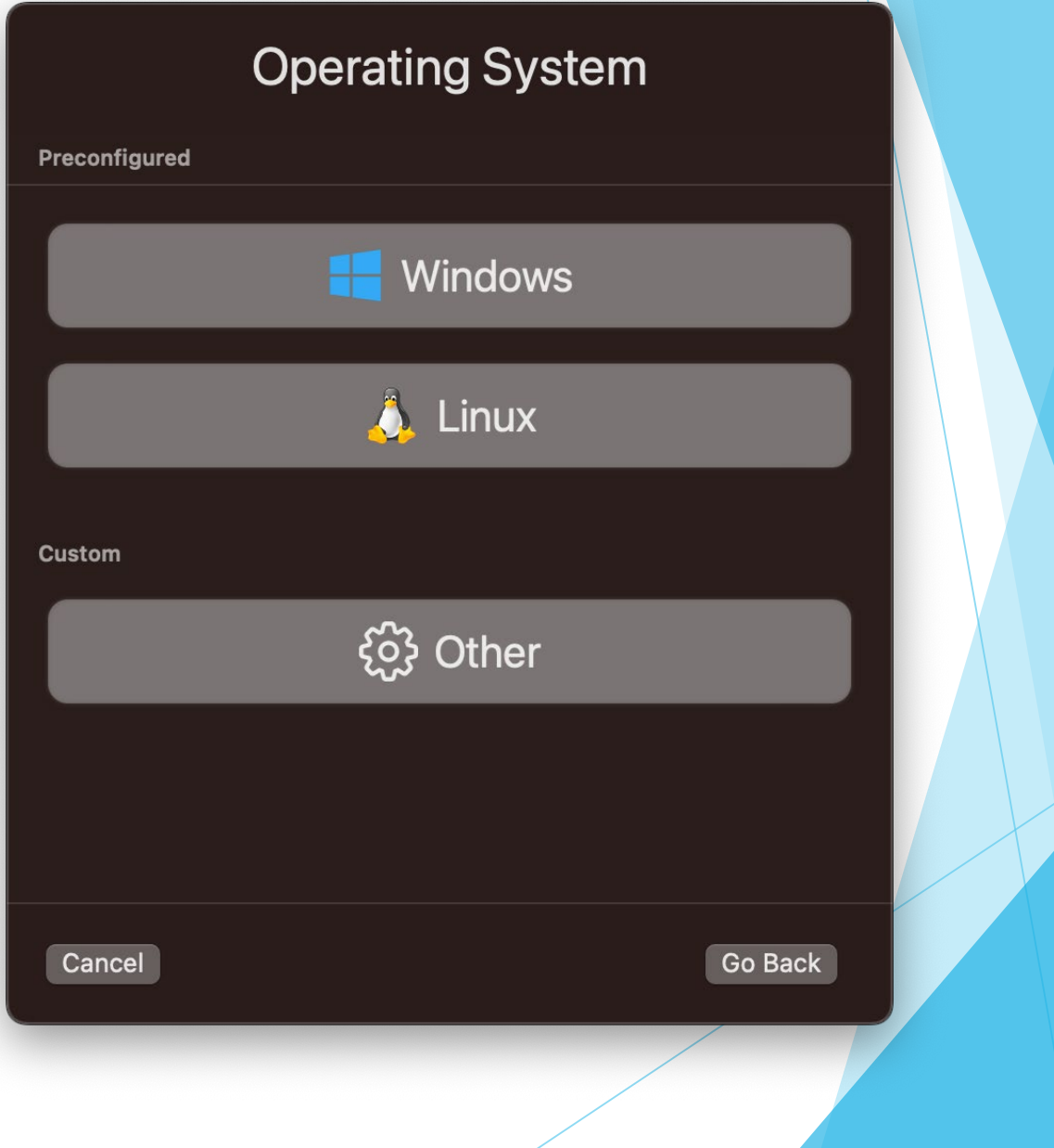

### Select ISO

Browse to the ISO you downloaded.

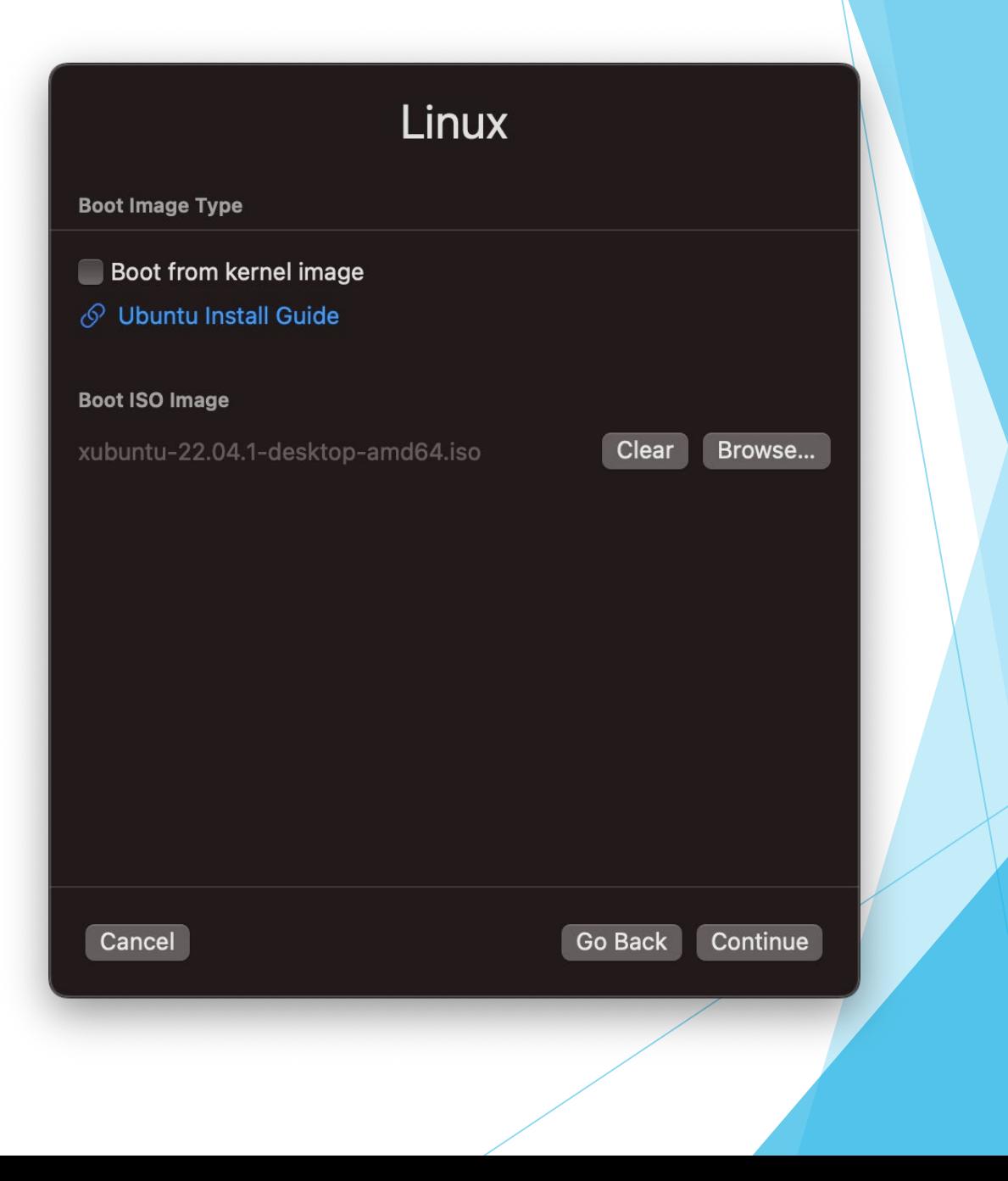

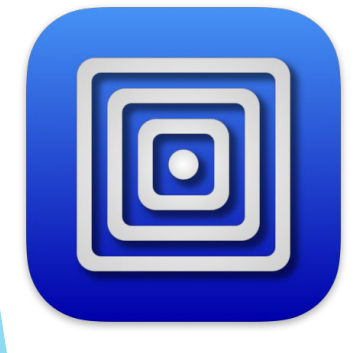

#### **Hardware**

- 2+ CPU Cores
- Optionally enable OpenGL Hardware acceleration
- Optionally change RAM 4 GB is default

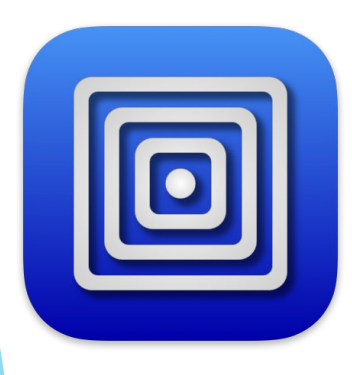

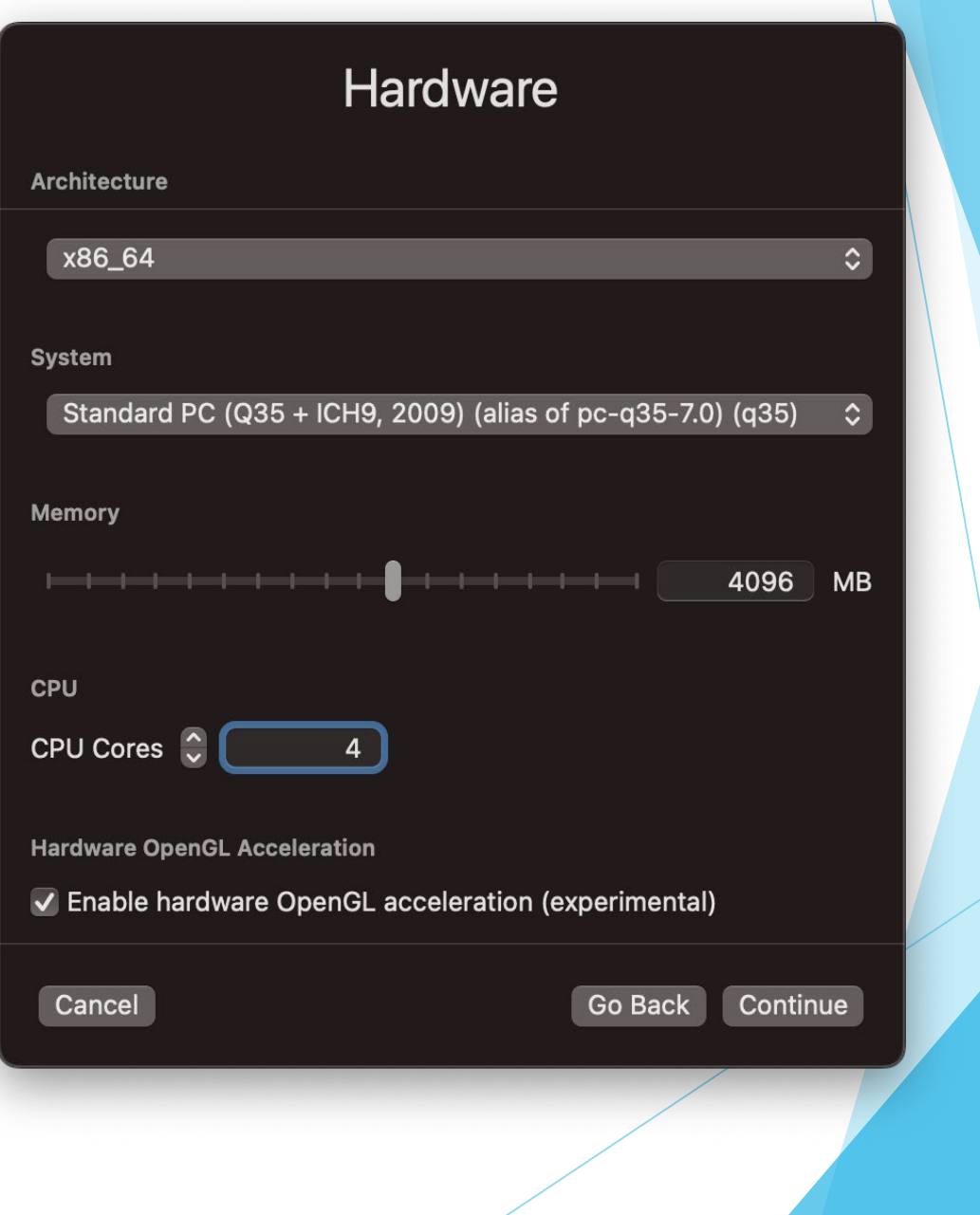

#### Storage

 $\boxed{\text{O}}$ 

- Optionally change storage from the 64 GB default.
- Storage is allocated dynamically, so this is really only the upper limit.
- My install took 15 GB.

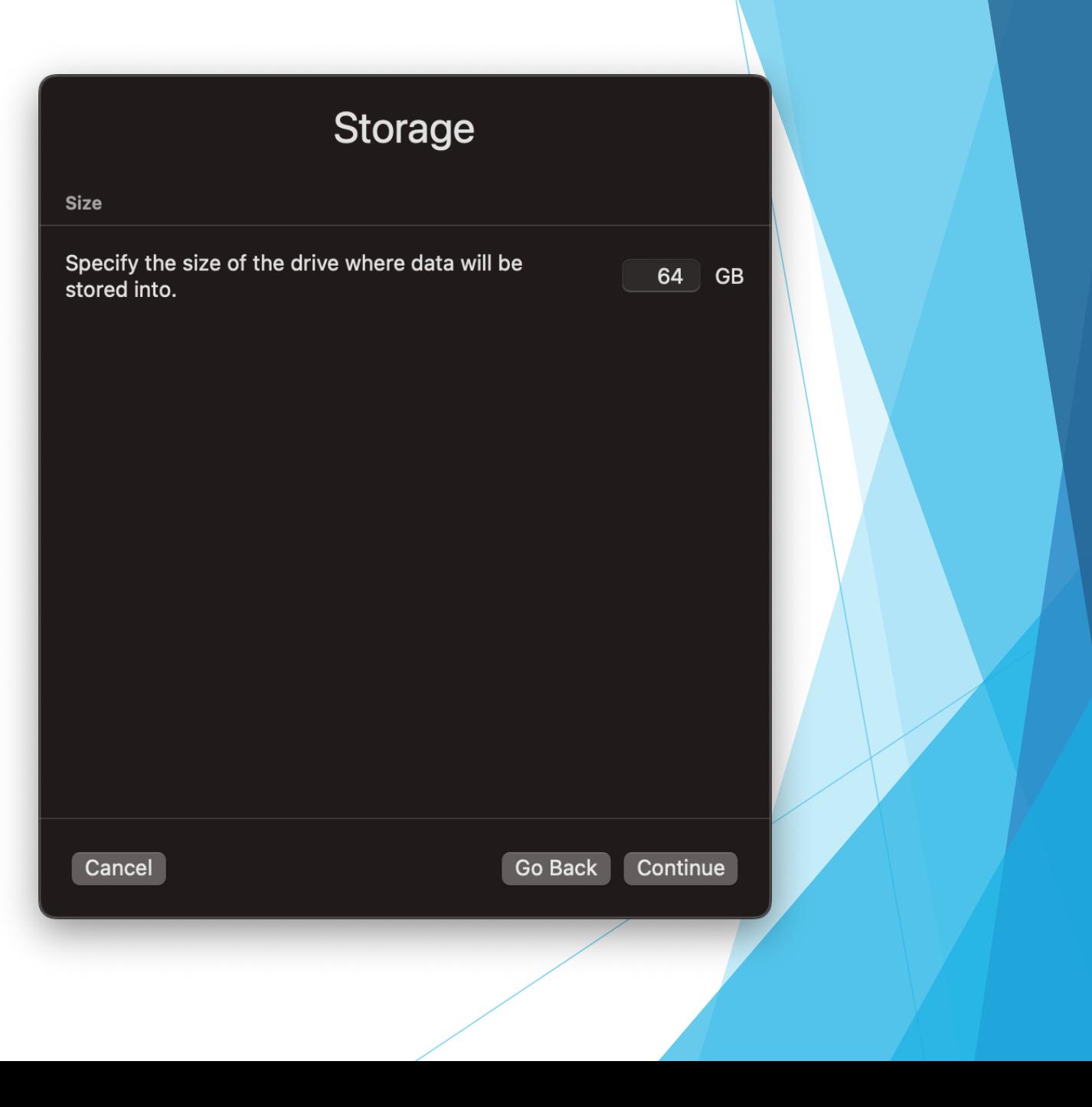

### Shared Directory

• Optionally specify a shared directory between the VM and host.

### **Shared Directory**

**Shared Directory Path** 

Shared

Clear Browse...

#### Share is read only

Optionally select a directory to make accessible inside the VM. Note that support for shared directories varies by the guest operating system and may require additional guest drivers to be installed. See UTM support pages for more details.

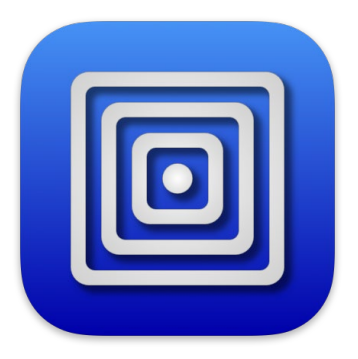

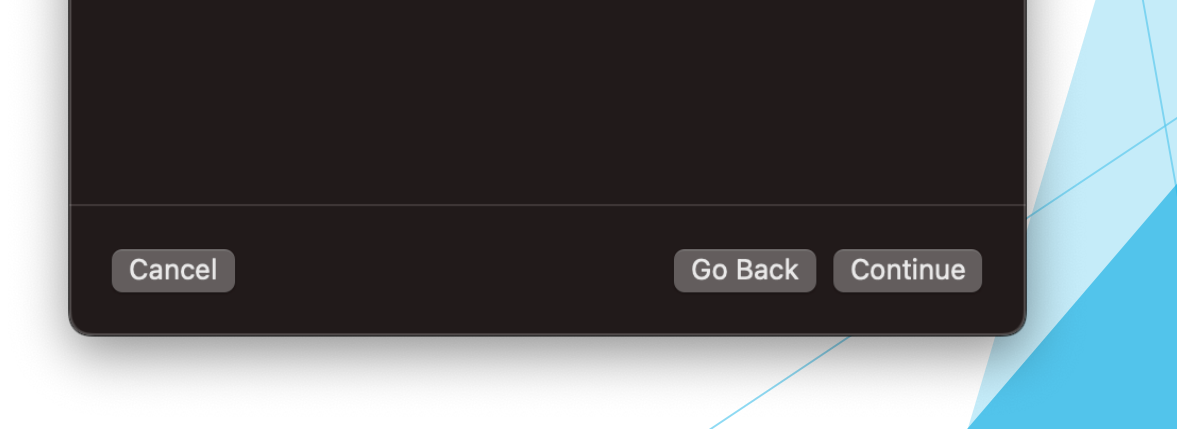

### Summary

- Give your VM and Name
- Select *Open VM Settings*

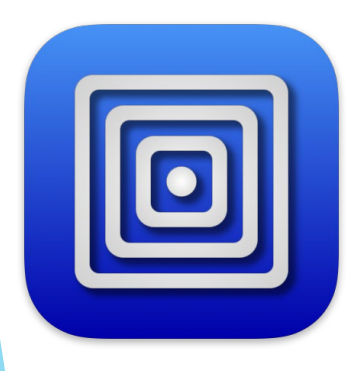

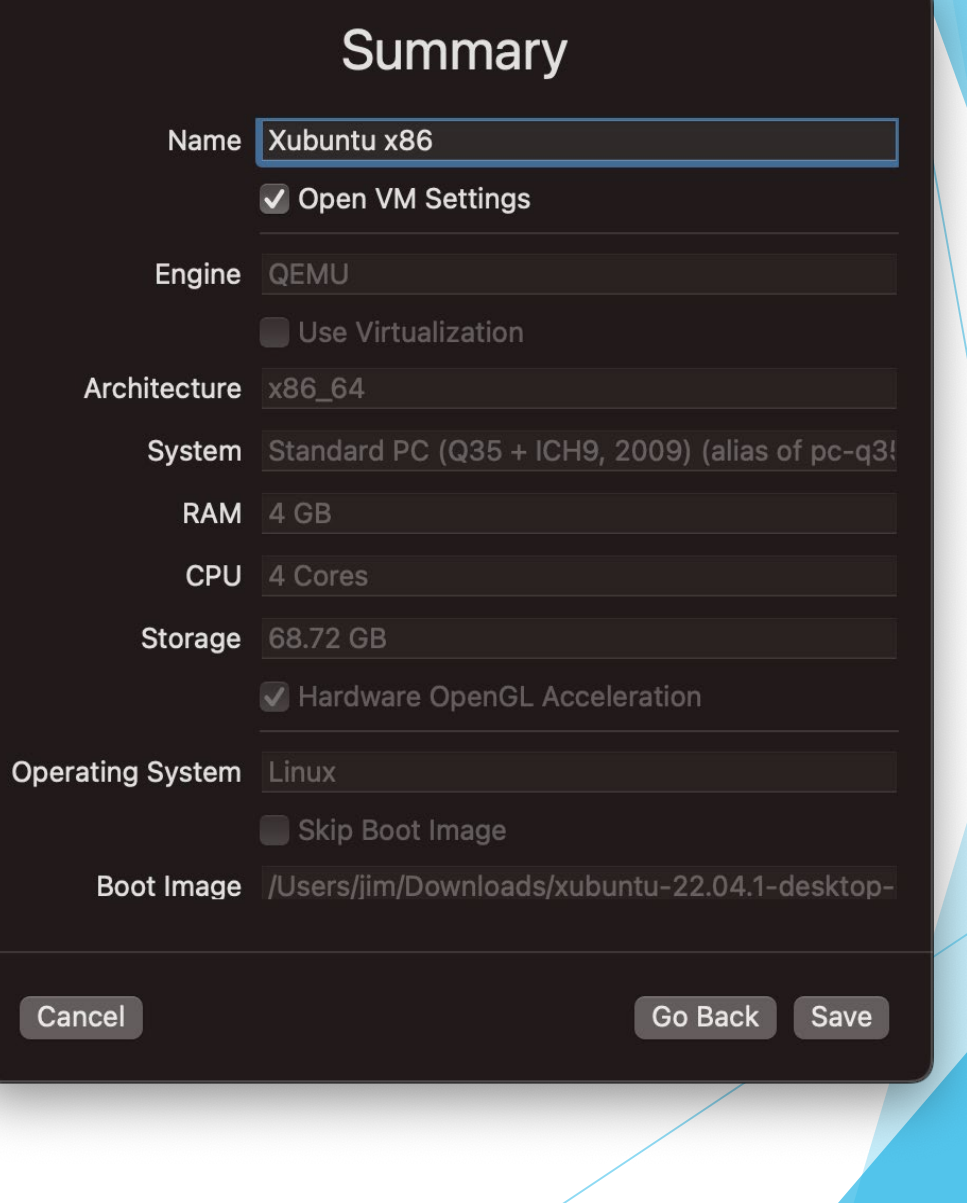

### System Settings

• Enable *Force Multicore*

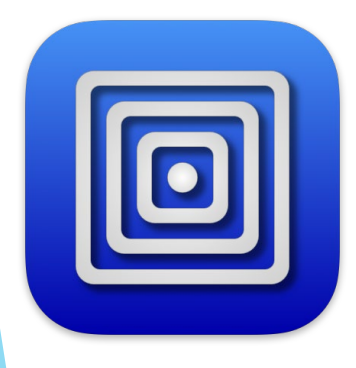

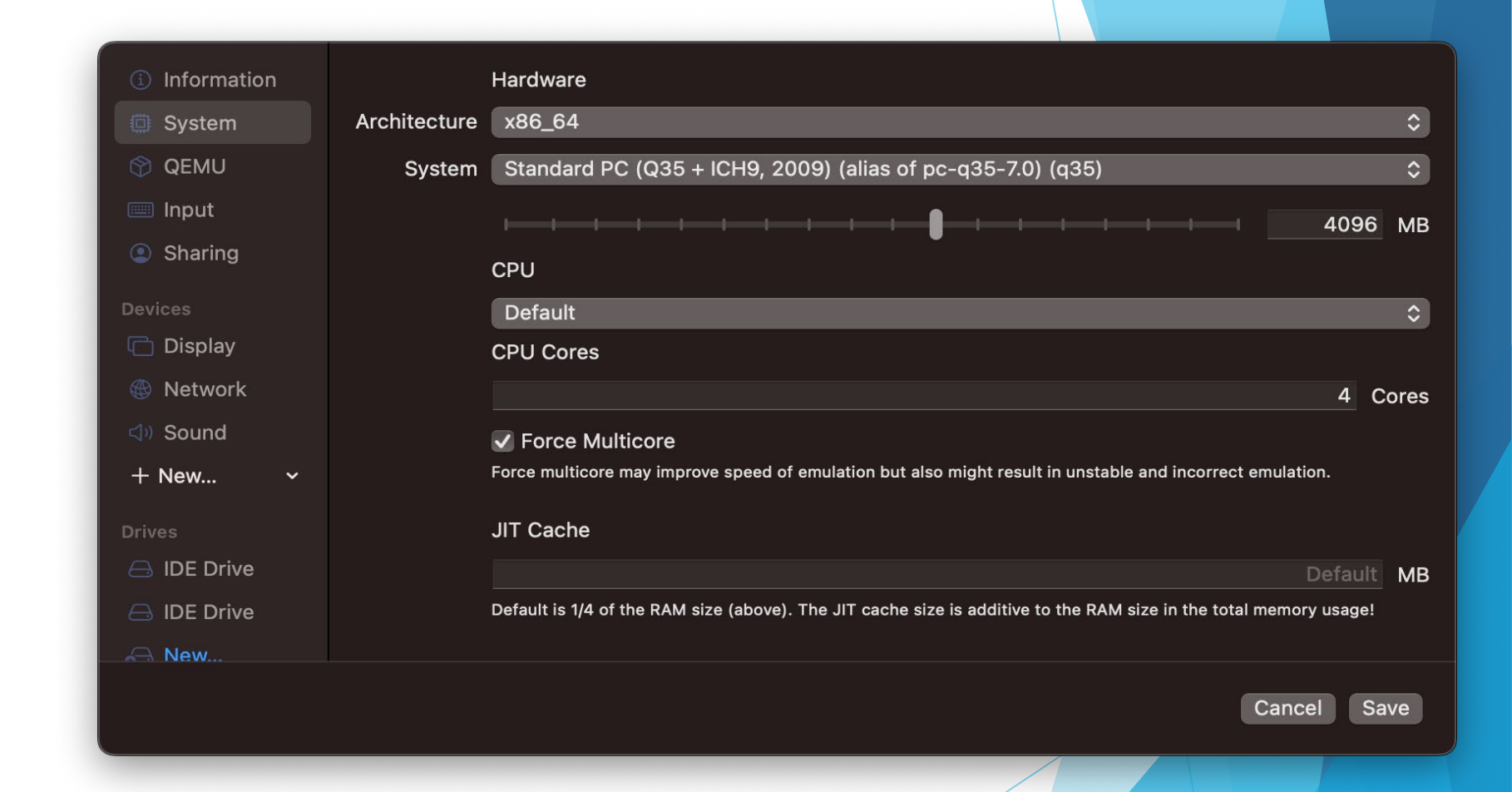

### QEMU Settings

• Enable Balloon Device – This allows VM memory to allocate dynamically.

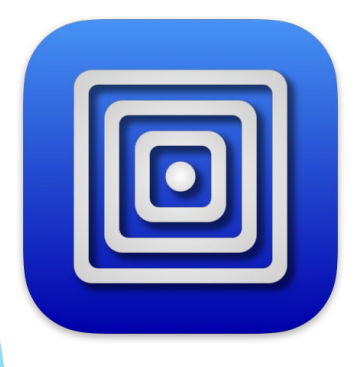

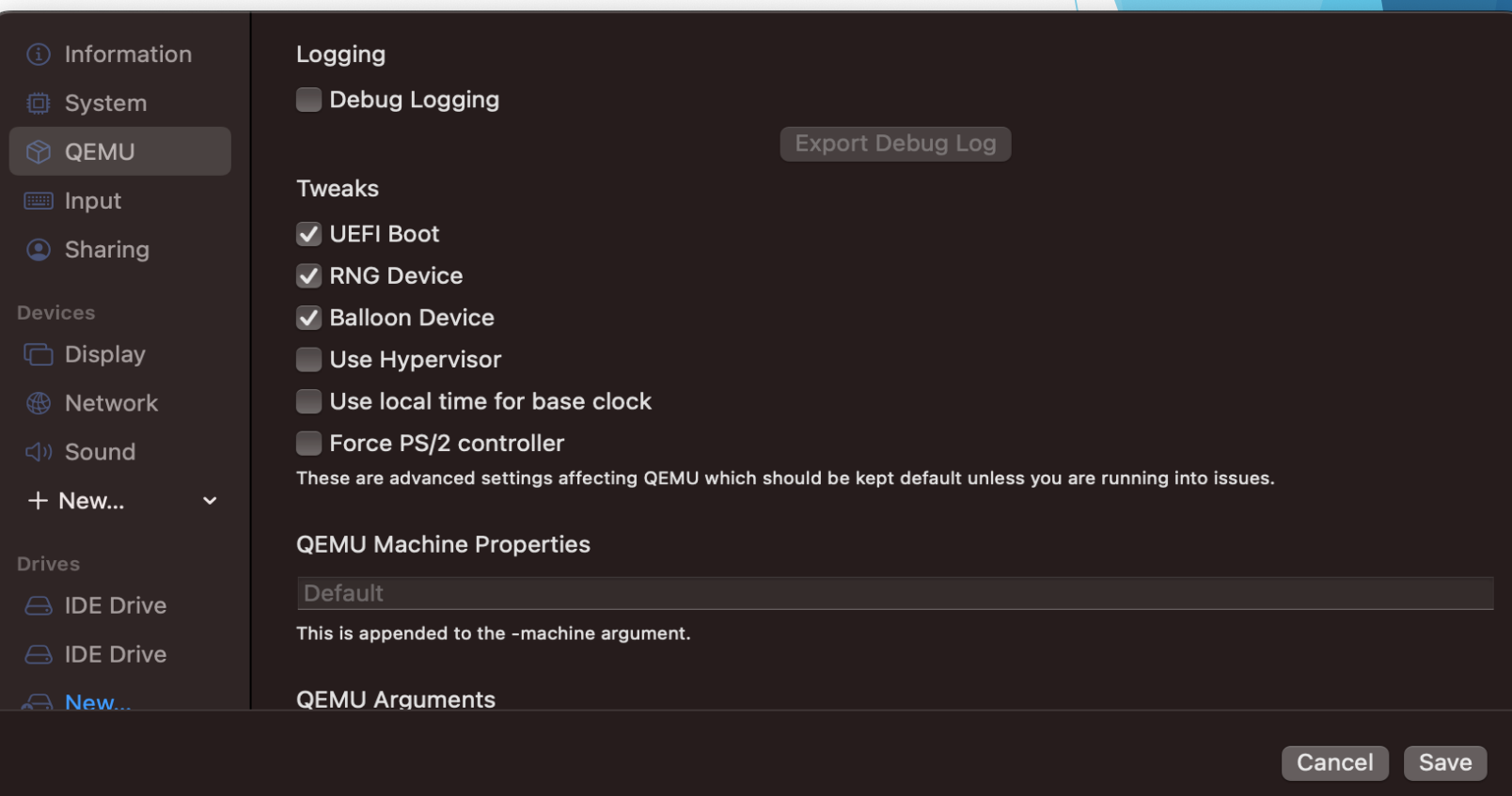

### **Display**

 $\boxed{\textcolor{blue}{\textcolor{blue}{\textbf{[}}}}$ 

- This is where you can turn GPU support on or off.
- On: Virtigo-vga-gl (GPU Supported)
- Off: Virtigo-vga

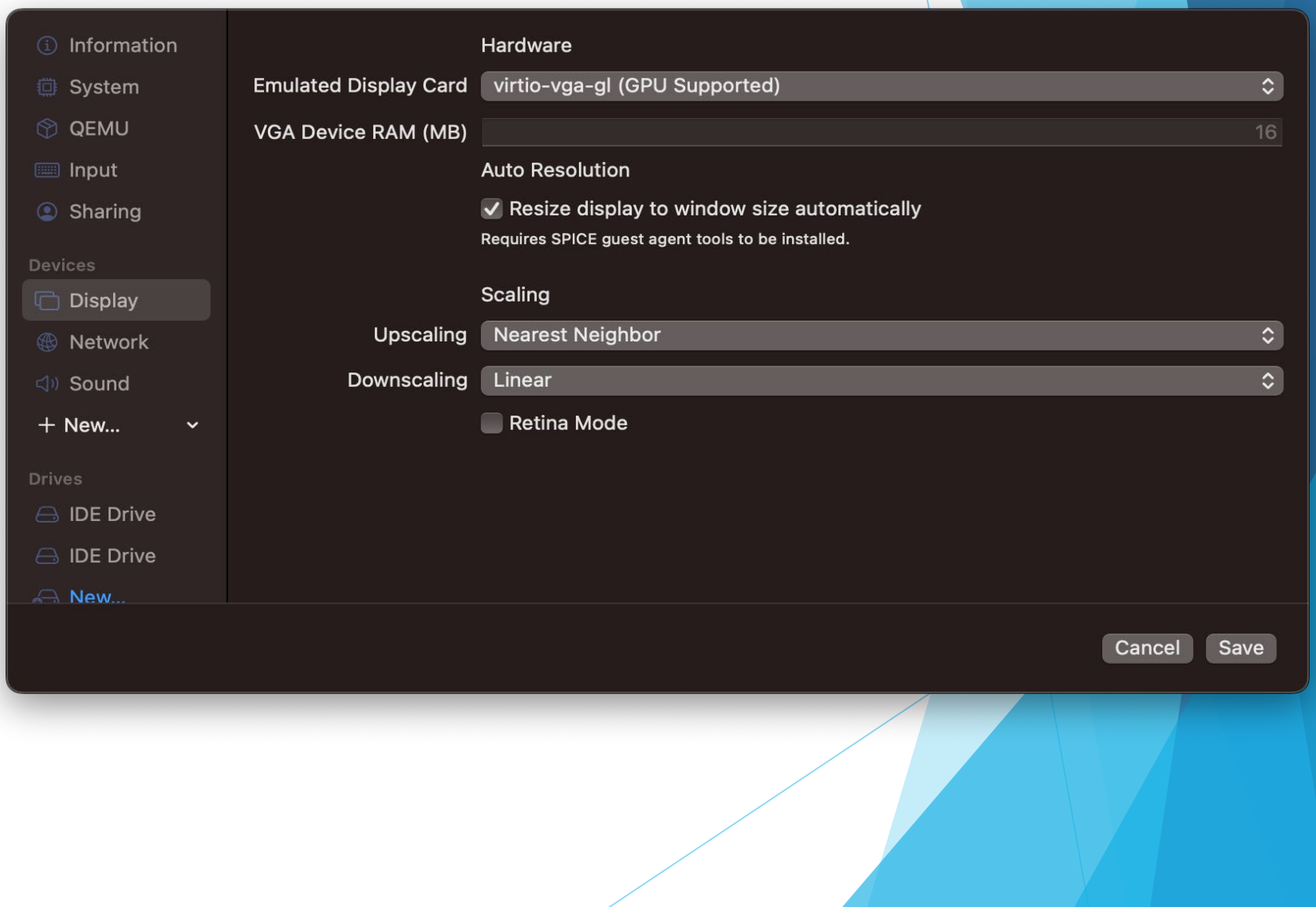

#### Network

- The network defaults to Shared, which is host only. Works fine for any local VMs too.
- Change it to Bridged to access the VM from the local network.

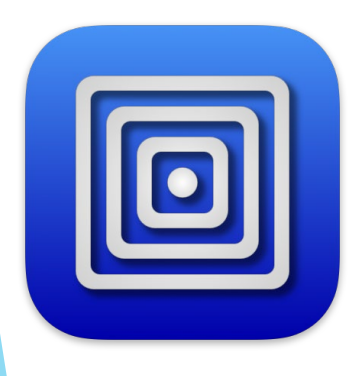

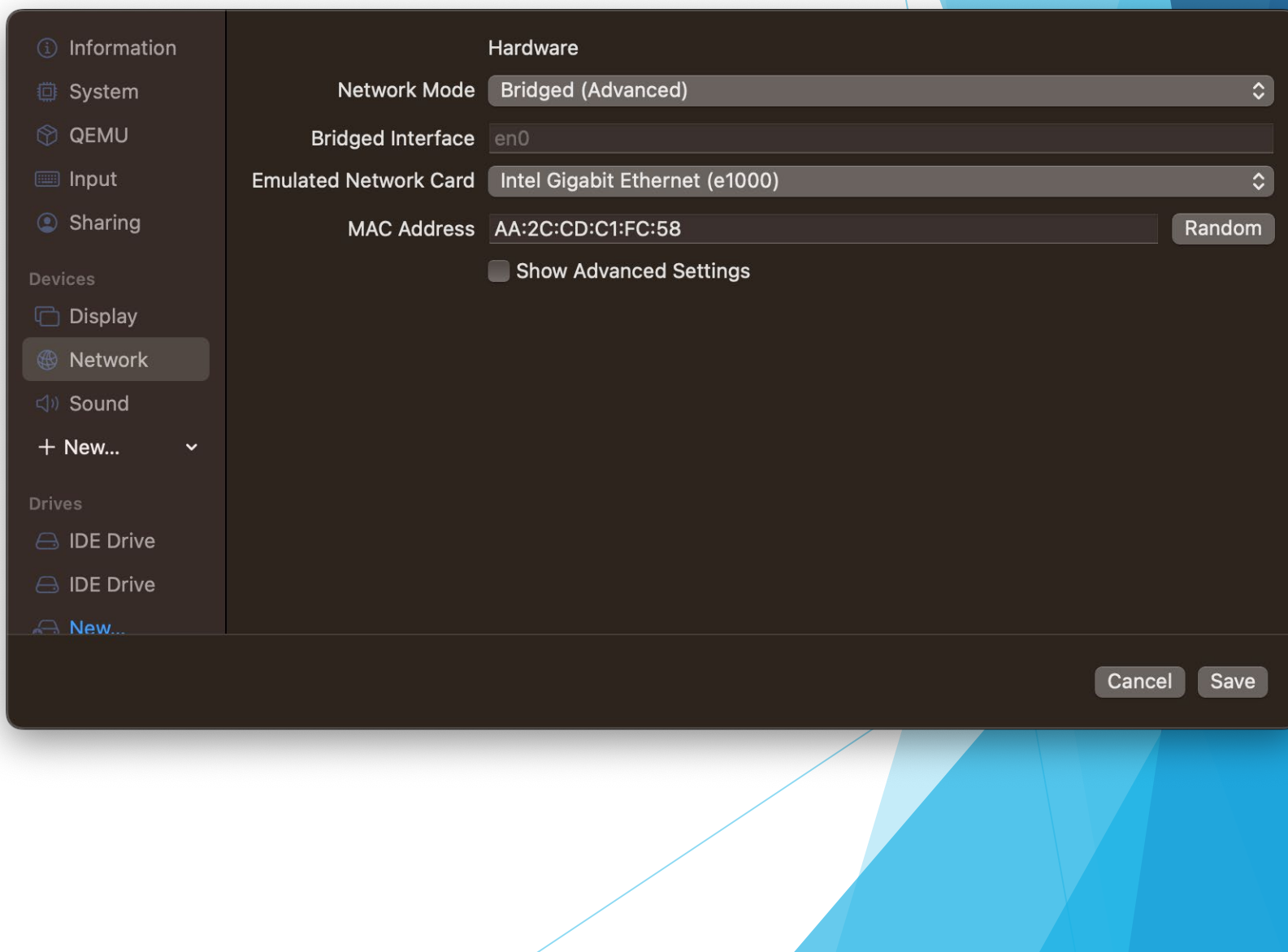

## Ubuntu *Flavors*

Ubuntu comes in a few flavor variations

Kubuntu – KDE Plasma

- Lubuntu LXQt desktop
- Ubuntu Budgie
- Ubuntu Kylin Chinese
- Ubuntu MATE
- Ubuntu Studio Content creators
- Ubuntu Unity
- Xubuntu Xfce (lightweight)

### *Other Ubuntu-based distros:*

Linux Mint, Pop!\_OS, Zorin OS, Feren OS, Nitrux, & Elementary OS

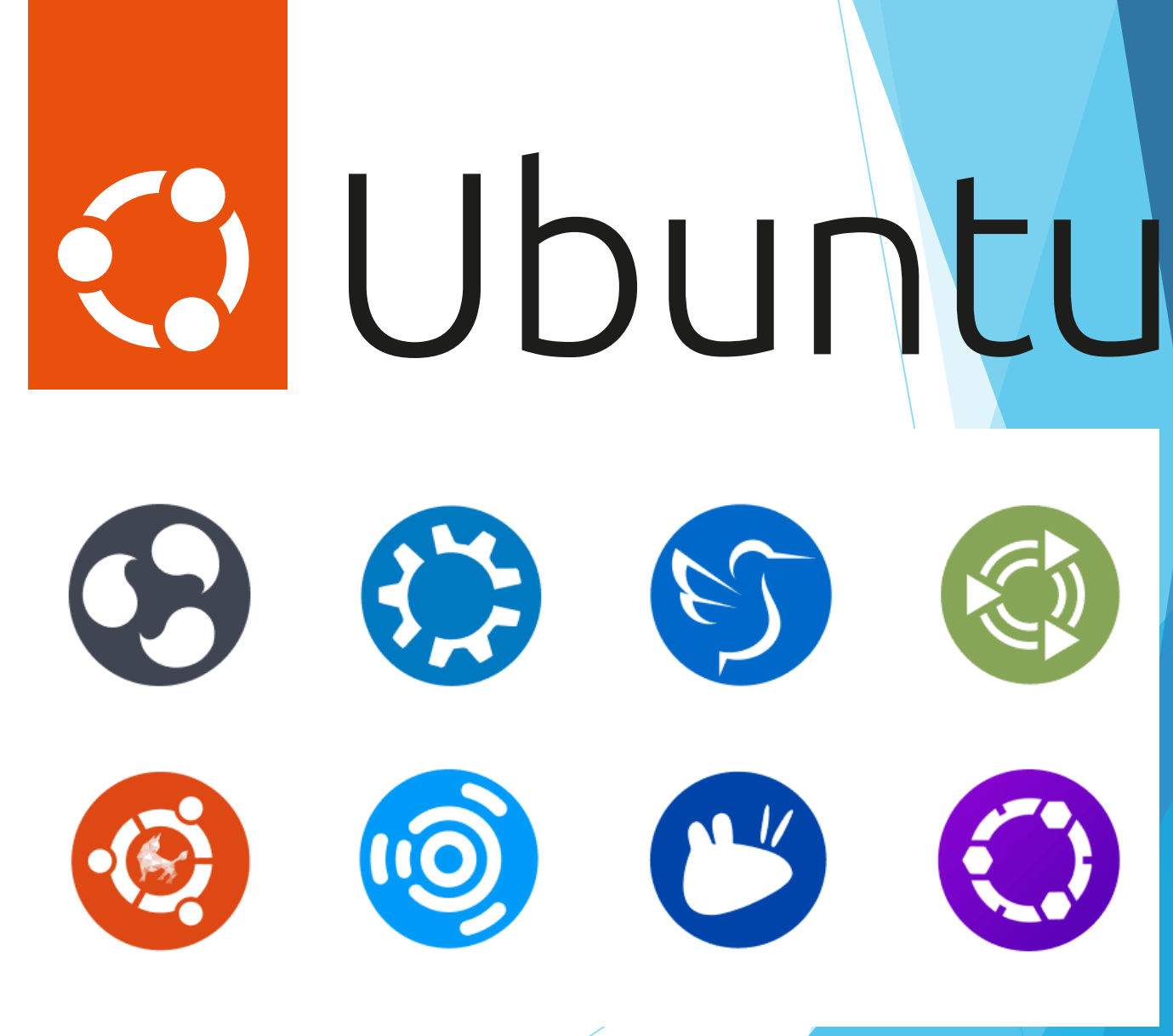

[ubuntu.com/desktop/flavours](https://ubuntu.com/desktop/flavours)

## After Install for Ubuntu/Debian Linux

- If you installed Server and want Desktop
	- sudo apt update
	- sudo apt install ubuntu-desktop -y
	- sudo reboot
- **Enable Clipboard and Directory sharing** 
	- sudo apt update
	- sudo apt install spice-webdavd spice-vdagent -y
- Setup for Delphi [embt.co/Ubuntu4Delphi22](https://embt.co/Ubuntu4Delphi22)
	- sudo apt install curl
	- curl -L https://embt.co/SetupUbuntu4Delphi22 | bash

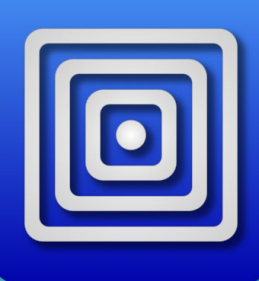

# Connecting from Delphi

RAD C

- Run PA Server in Linux
- Use the [I] command to get the IP address
- Provide the IP Address in SDK Manager

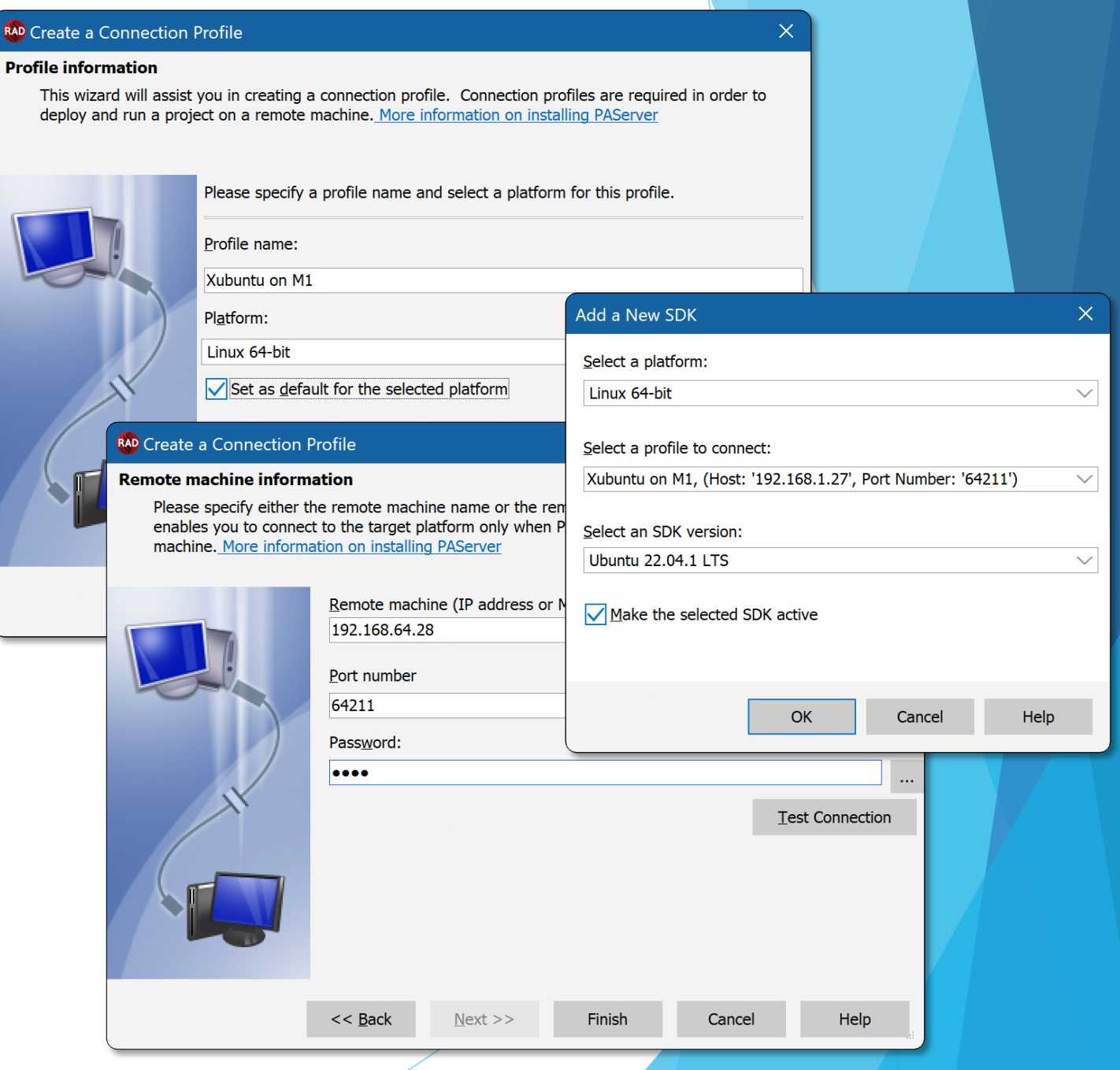

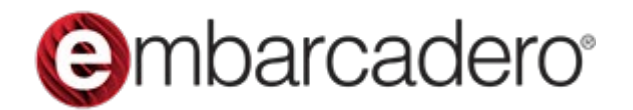

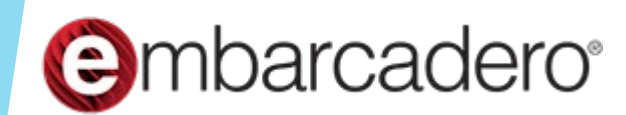

# All About Apple ARM

Jim McKeeth, Developer Advocate Embarcadero Technologies

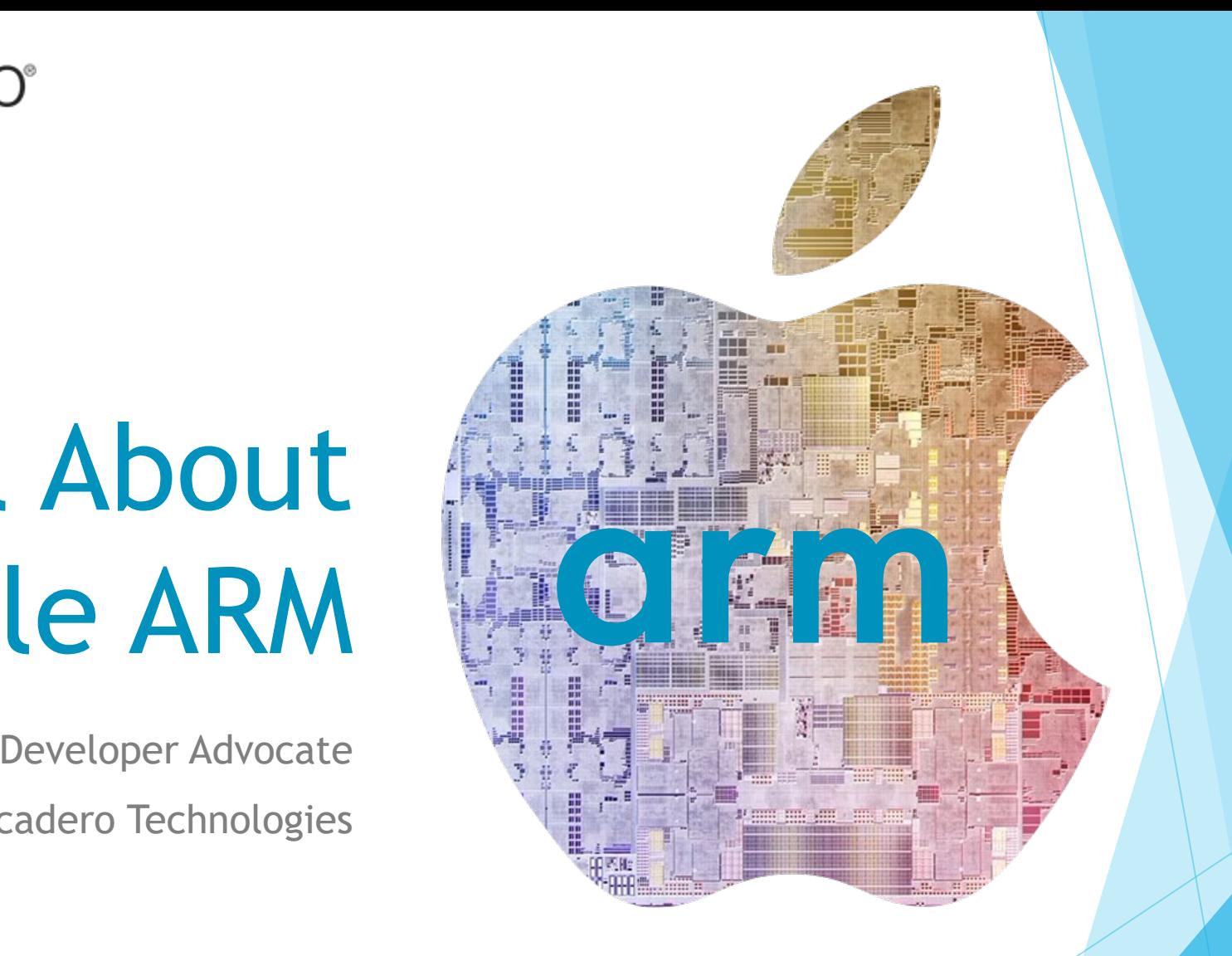

Slides, replay, and more: [blogs.embarcadero.com/all-about-apple-arm-on-](https://blogs.embarcadero.com/all-about-apple-arm-on-%20the-desktop/) the-desktop